Общество с ограниченной ответственностью «Специальное конструкторское бюро Стройприбор»

# **Измерители защитного слоя бетона**

# **ИПА-МГ4 (мод. ИПА-МГ4, ИПА-МГ4.01)**

# **Руководство по эксплуатации Э13.110.006РЭ**

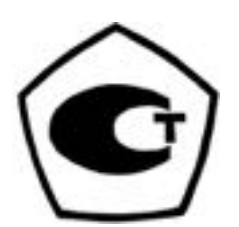

г. Челябинск 2017

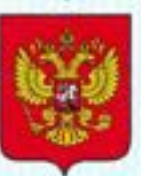

ФЕДЕРАЛЬНОЕ АГЕНТСТВО ПО ТЕХНИЧЕСКОМУ РЕГУЛИРОВАНИЮ И МЕТРОЛОГИИ

# **СВИДЕТЕЛЬСТВО**

об утверждении типа средств измерений

RU.C.27.280.A Nº 40307/1

Срок действия до 04 июня 2020 г.

НАИМЕНОВАНИЕ ТИПА СРЕДСТВ ИЗМЕРЕНИЙ Измерители защитного слоя бетона ИПА-МГ4

**ИЗГОТОВИТЕЛЬ** Общество с ограниченной ответственностью "Специальное конструкторское бюро Стройприбор" (ООО "СКБ Стройприбор"), г. Челябинск

РЕГИСТРАЦИОННЫЙ № 29316-10

ДОКУМЕНТ НА ПОВЕРКУ MN 26.51.66.123.011-2017

ИНТЕРВАЛ МЕЖДУ ПОВЕРКАМИ 1 год

Свидетельство об утверждении типа переоформлено приказом Федерального агентства по техническому регулированию и метрологии от 24 ноября 2017 г. No 2611

Описание типа средств измерений является обязательным приложением к настоящему свидетельству.

Заместитель Руководителя Федерального агентства

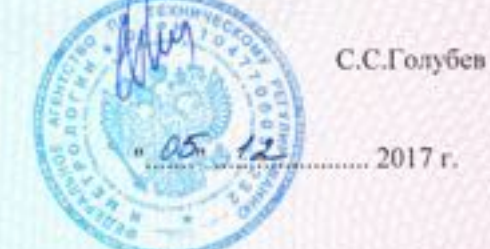

No 039633

Серия СИ

СКБ СТРОЙПРИБОР Чепябинск

# СОДЕРЖАНИЕ

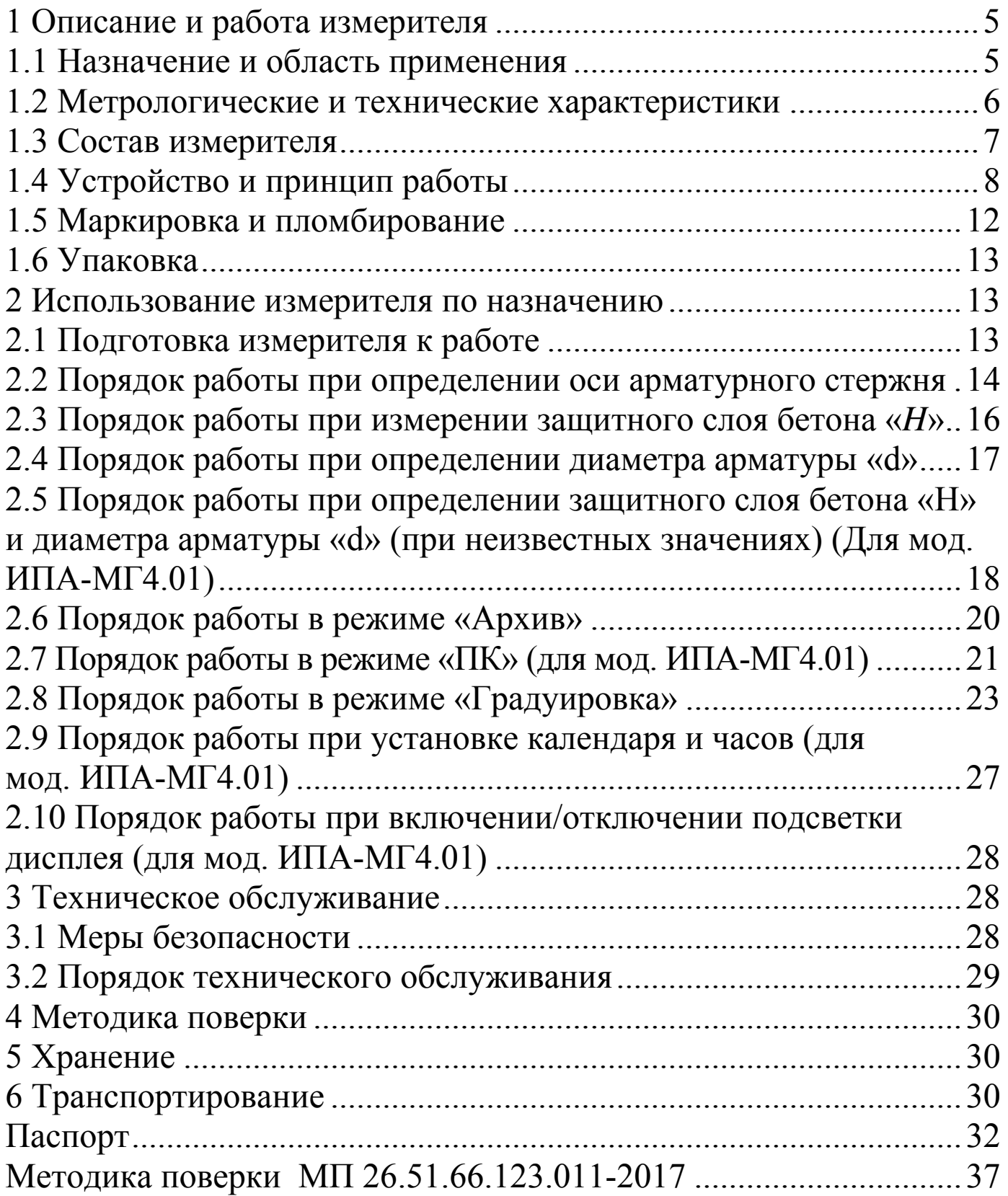

Руководство по эксплуатации (РЭ) предназначено для лиц, эксплуатирующих измерители защитного слоя бетона ИПА-МГ4 (модификации ИПА-МГ4, ИПА-МГ4.01) и содержит описание принципа действия, технические характеристики, методы контроля параметров армирования и другие сведения, необходимые для нормальной эксплуатации ИПА-МГ4.

Эксплуатация ИПА-МГ4 должна проводиться лицами, ознакомленными с принципами работы, конструкцией и настоящим РЭ.

### 1 Описание и работа измерителя

## 1.1 Назначение и область применения

1.1.1 Измерители защитного слоя бетона ИПА-МГ4 (модификации ИПА-МГ4, ИПА-МГ4.01), далее по тексту – измерители, предназначены для измерений толщины защитного слоя бетона и определения расположения оси арматуры в железобетонных изделиях и конструкциях магнитным методом.

Измерители позволяют определять диаметр арматуры по известной толщине защитного слоя бетона согласно методике ГОСТ 22904 (Приложение Г).

1.1.2 Область применения измерителя - предприятия стройиндустрии, объекты строительства, строительные испытательные лаборатории.

1.1.3 Условия эксплуатации:

- температура окружающего воздуха от минус  $10^{\circ}$ С до 40 °С

- относительная влажность воздуха до 95 %

- атмосферное давление от 84,0 до 106,7 кПа

Измерители соответствуют обыкновенному исполнению изделий третьего порядка по ГОСТ Р 52931 и являются рабочим средством измерений.

### 1.2 Метрологические и технические характеристики

Таблица 1 - Основные метрологические и технические характеристики

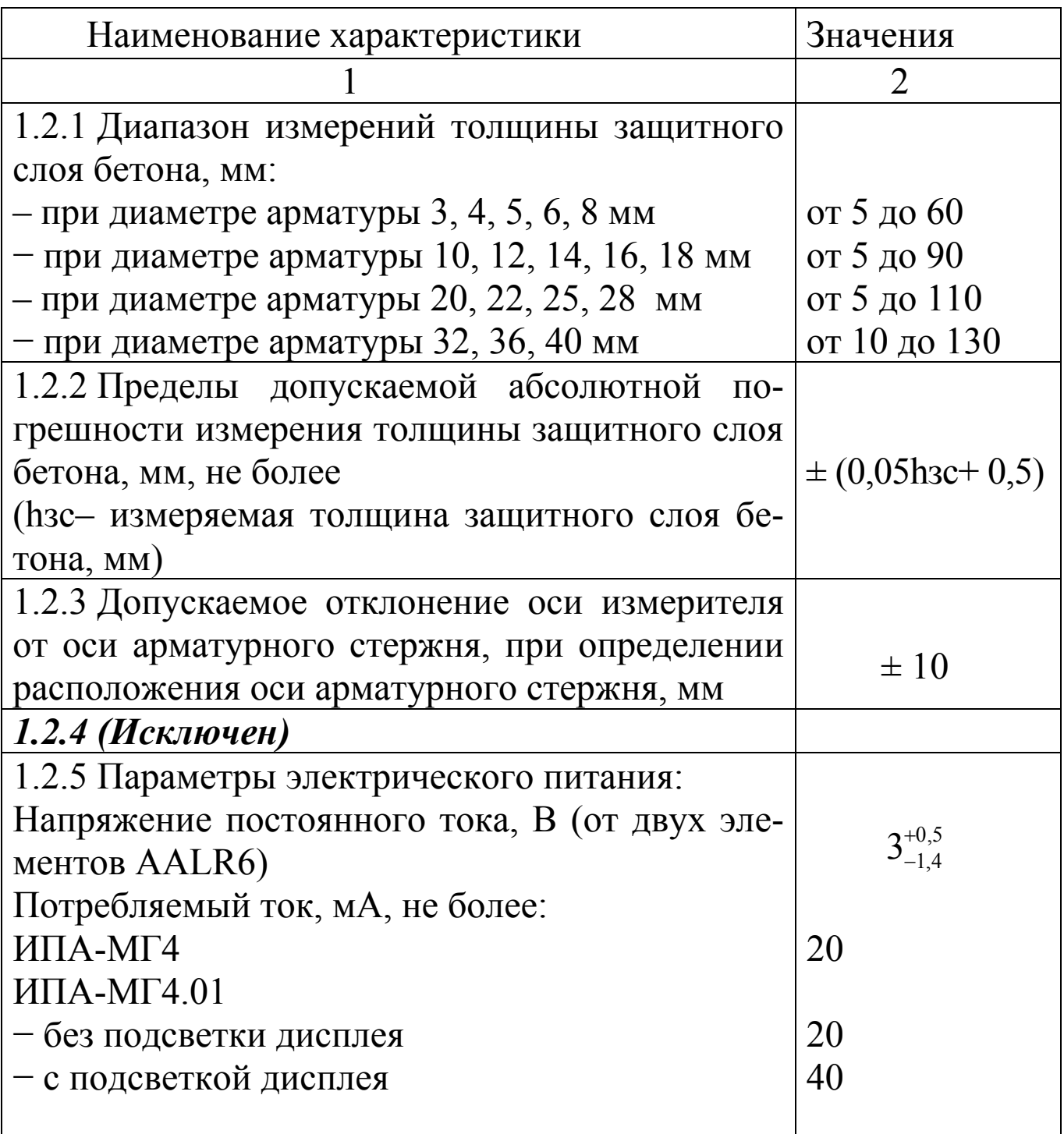

Продолжение таблицы 1

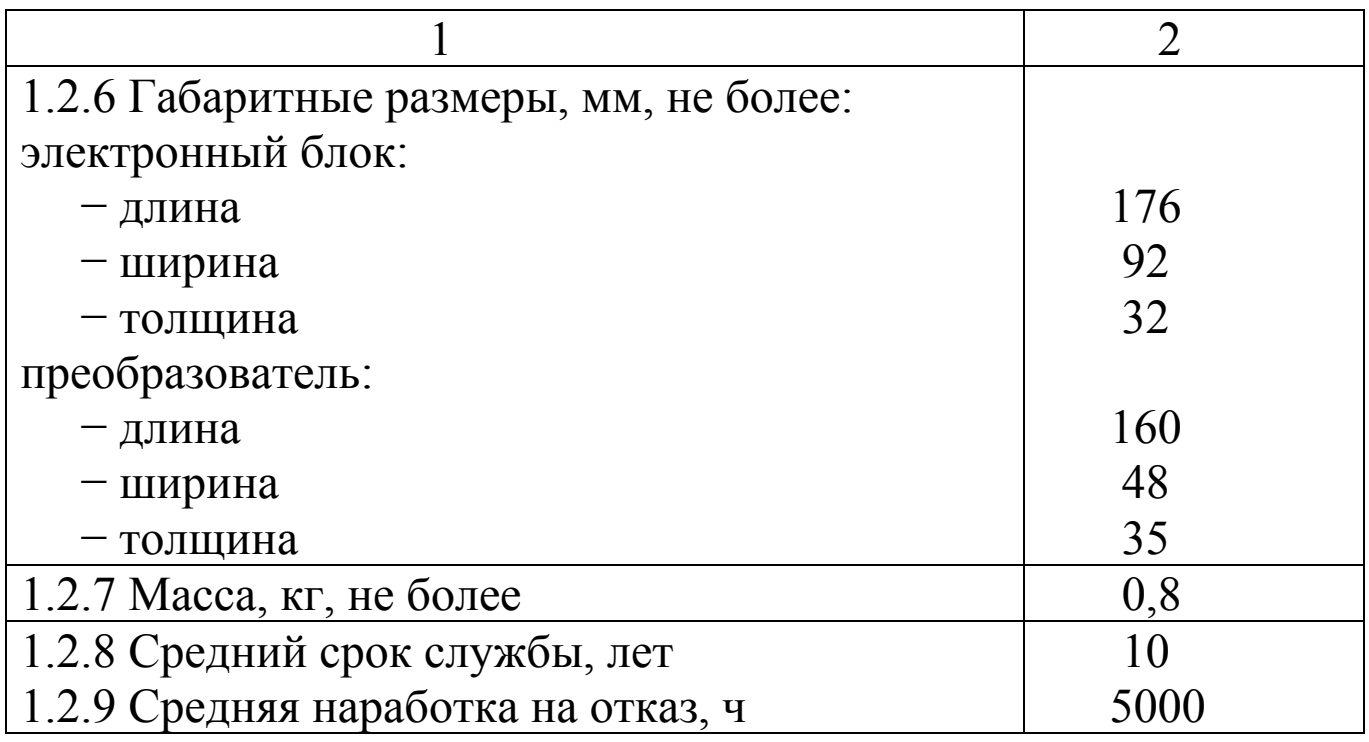

1.2.10 Идентификационные данные программного обеспечения (ПО)

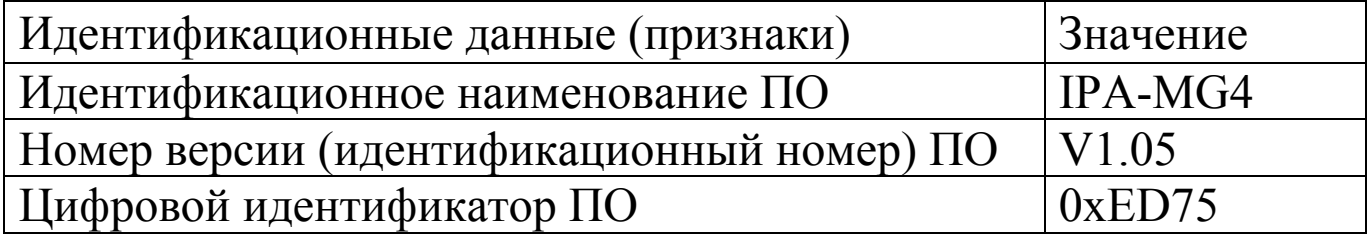

### 1.3 Состав измерителя

1.3.1 В состав измерителя входят: - Прокладка из оргстекла, имитирующая защитный слой бе-

- CD с программным обеспечением (для ИПА-МГ4.01) ..... 1

1.3.2 Измеритель поставляется заказчику в потребительской таре.

1.3.3 Общий вид измерителей представлен на рисунке 1.

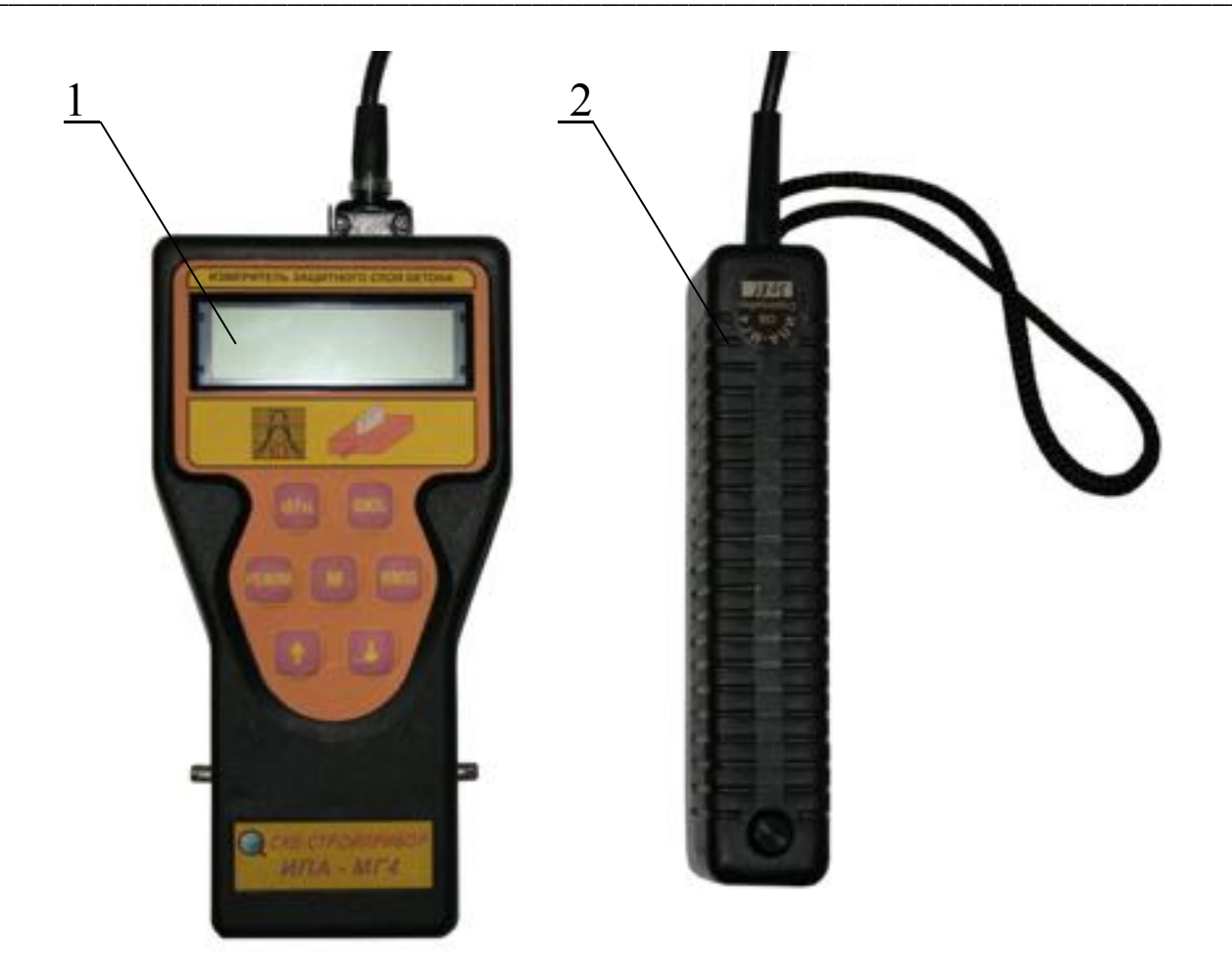

1-электронный блок; 2-преобразователь

Рисунок 1 - Общий вид измерителей ИПА-МГ4

# 1.4 Устройство и принцип работы

1.4.1 Принцип работы измерителей основан на регистрации изменения комплексного сопротивления преобразователя при взаимодействии электромагнитного поля преобразователя с арматурным стержнем.

1.4.2 На лицевой панели электронного блока размещены цифровой дисплей и клавиатура, предназначенная для управления измерителем.

Клавиатура измерителей содержит 6 функциональных клавиш и отдельную клавишу включения и выключения питания:

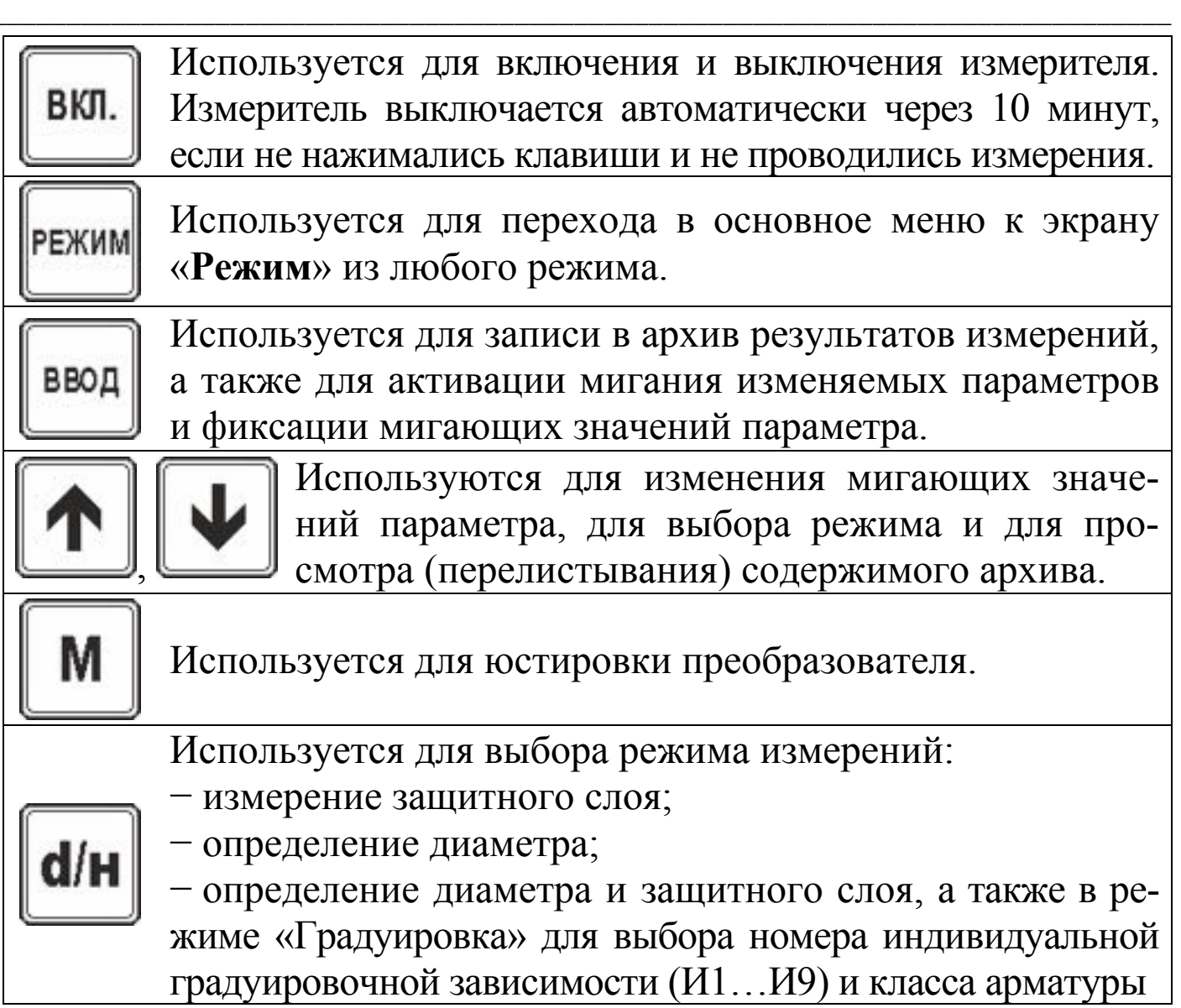

1.4.3 В верхней части электронного блока находится гнездо для подключения преобразователя и кабеля связи с ПК.

На нижней стенке расположена крышка батарейного отсека. Крепление крышки осуществляется одним винтом M2,5×8.

1.4.4 Для замены элементов питания необходимо снять крышку и установить элементы питания, соблюдая полярность.

преобразователя  $1.4.5 B$ корпусе установлена кнопка ИЗМЕРЕНИЕ.

1.4.6 Измеритель модификации ИПА-МГ4.01 обеспечивает четыре рабочих режима, выбор которых осуществляется в основном меню (экран 1) клавишами « $\uparrow$ ,  $\downarrow$ » путем перемещения курсора на выбранный режим и подтверждения выбора клавишей ВВОД.

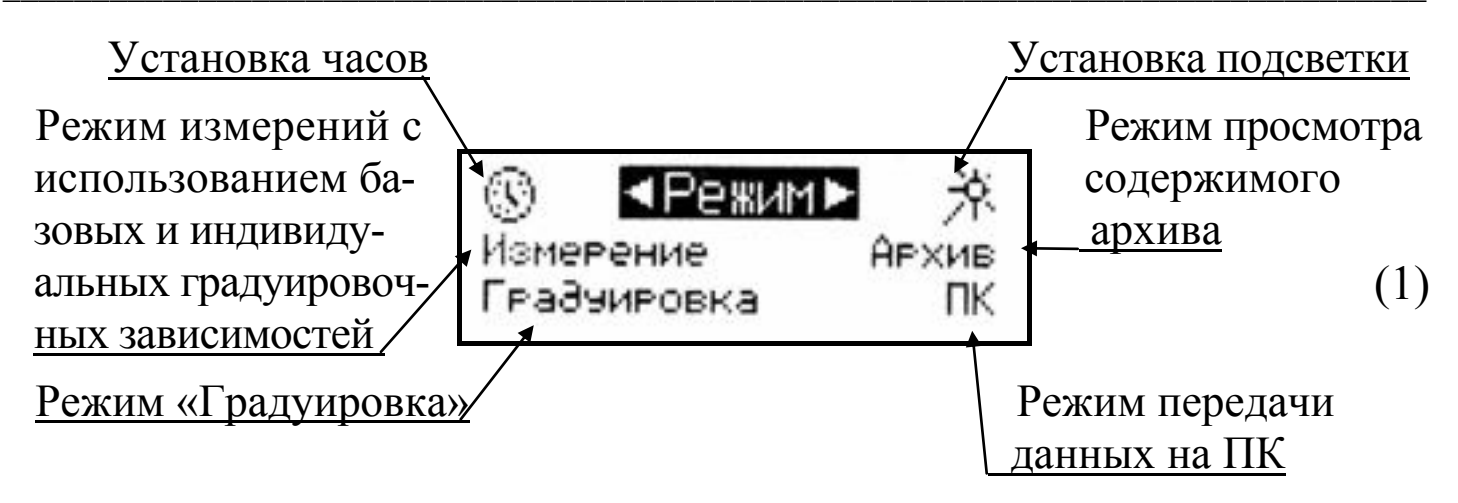

Измеритель модификации ИПА-МГ4 обеспечивает три рабочих режима:

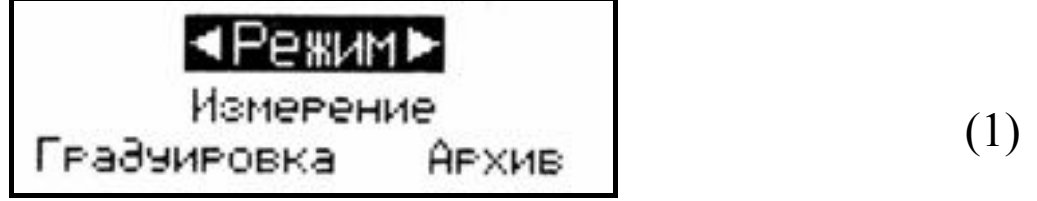

1.4.6.1 При включении питания измеритель находится в режиме «Измерение», в данном режиме осуществляется измерение толщины защитного слоя бетона с использованием базовых градуировочных зависимостей, установленных путем градуировочных испытаний горячекатаной арматуры классов, А-I (сталь марки Ст3), А-III (сталь марки 35ГС и 25Г2С) и проволоки из низкоуглеродистой стали холоднотянутой класса Вр-I, а также индивидуальных зависимостей, установленных пользователем.

Установленная градуировочная зависимость высвечивается в верхней строке дисплея (Bp-I, A-I, A-III - базовые, <III>...<II9> - индивидуальные):

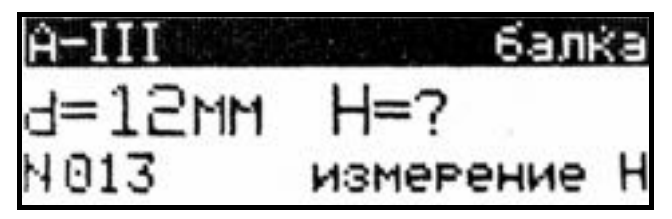

На дисплей выводятся установки, используемые при предыдущем включении измерителя.

Для ввода других установок:

• класса контролируемой арматуры,

• типа контролируемого изделия,

• иных диаметров арматуры,

необходимо клавишей ВВОД активировать мигание параметра, клавишами «<sup>1</sup>,  $\downarrow$ » установить его значение и зафиксировать клавишей ВВОД, после чего мигающее поле перемещается на следующий параметр.

 $\boldsymbol{\Pi}$ римечание - В измерителе предусмотрена возможность «маркировки» измерений типом контролируемого изделия из ряда:

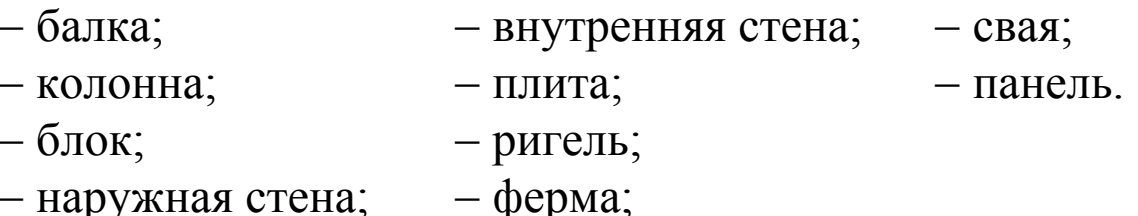

Для вывода типа изделия на дисплей необходимо клавишей ВВОД активировать мигание поля верхней строки дисплея. Просмотр типов изделий производится клавишами «<sup>1</sup>,  $\downarrow$ », фиксация клавишей ВВОД. Маркировка типом изделия не влияет на процесс измерения.

Для возврата в основное меню (1) нажать клавишу РЕЖИМ.

1.4.6.2 Режим «Архив», в данном режиме осуществляется просмотр содержимого архива.

Для перехода измерителя в режим «Архив» необходимо перейти в основное меню (1), клавишами « $\uparrow$ ,  $\downarrow$ » переместить мигающее поле на пункт «Архив» и нажать клавишу ВВОД. Для просмотра содержимого архива необходимо нажимать клавиши «<sup>1</sup>» и « $\downarrow$ ». Для возврата в основное меню (1) нажать клавишу **PEXVIM** 

1.4.6.3 Режим «ПК» (только мод. ИПА-МГ4.01)

Данный режим служит для передачи результатов измерений из архива в ПК для дальнейшей обработки.

Для перехода в режим «ПК» необходимо нажатием клавиши **РЕЖИМ** перейти в основное меню (1), клавишами « $\uparrow$ ,  $\downarrow$ » переместить мигающее поле на пункт «ПК» и нажать клавишу ВВОД.

Для возврата в основное меню (1) нажать клавишу РЕЖИМ.

1.4.6.4 Режим «Градуировка», данный режиме служит для записи индивидуальных градуировочных характеристик, установленных пользователем.

Для перехода в режим «Градуировка» необходимо нажатием клавиши РЕЖИМ перейти в основное меню (1), клавишами «<sup>T</sup>,  $\downarrow$ » переместить мигающее поле на пункт «Градуировка» и нажать клавишу ВВОД. Для возврата в основное меню (1) нажать клавишу РЕЖИМ.

1.4.7 Настройки (только мод. ИПА-МГ4.01)

Настройки включают:

- установку календаря и часов реального времени (символ (5);

- включение и отключение подсветки дисплея (символ  $\hat{X}$ ).

1.4.7.1 Для перехода в режим установки часов необходимо в основном меню (1) клавишами « $\uparrow$ ,  $\downarrow$ » установить мигающее поле на символ **• и** нажать клавишу ВВОД.

1.4.7.2 Для перехода в режим включения /отключения подсветки необходимо в основном меню (1) клавишами « $\uparrow$ ,  $\downarrow$ » установить мигающее поле на символ  $\rightarrow$  и нажать клавишу ВВОД.

Для возврата в основное меню (1) нажать клавишу РЕЖИМ.

# 1.5 Маркировка и пломбирование

1.5.1 Маркировка

На передней панели электронного блока нанесены:

- товарный знак предприятия-изготовителя;

- наименование и тип измерителя;

На задней панели электронного блока, на табличке, нанесены:

- товарный знак предприятия изготовителя;
- модификация измерителя;
- знак утверждения типа.
- заводской номер, месяц и год изготовления.

Управляющие элементы маркированы в соответствии с их назначением.

### 1.5.2 Пломбирование

Измеритель пломбируется изготовителем посредством нанесения клейма на пластичный материал. Место пломбирования углубление для винта расположенное под крышкой батарейного отсека. Сохранность пломб в процессе эксплуатации является обязательным условием принятия рекламаций в случае отказа измерителя.

# 1.6 Упаковка

Для обеспечения сохранности при транспортировании измеритель упаковывается в укладочный кейс со средствами амортипузырчатая пленка,  $KY-1$ категория упаковки зации - $\Pi$ <sup>O</sup> ГОСТ 23170. Эксплуатационная документация упакована в пакет, изготовленный из полиэтиленовой пленки. Маркировка упаковки производится в соответствии с ГОСТ 14192.

### 2 Использование измерителя по назначению

# 2.1 Подготовка измерителя к работе

2.1.1 Перед началом работы необходимо изучить настоящее руководство по эксплуатации.

2.1.2 Подключить кабель преобразователя к измерителю с помощью соединительного разъема. Удалить преобразователь от металлических предметов на расстояние не менее 500 мм и включить питание измерителя.

2.1.3 При включении питания дисплей измерителя имеет вид:

Юстировка преобразователя: нажать кнопку

Нажатием клавиши «М» выполнить юстировку преобразователя. Дисплей при этом примет вид:

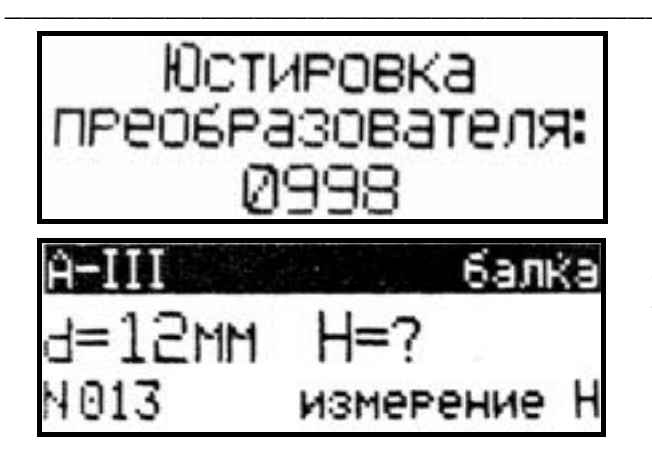

По окончании юстировки раздается звуковой сигнал и на дисплее высвечивается информация о готовности измерителя к работе в режиме последнего измерения, например, в режиме измерения защитного слоя бетона «*Н*».

Примечание - При необходимости юстировка преобразователя может проводиться в процессе измерений, для чего, нажатием клавиши «М» перевести измеритель к экрану «Юстировка» и повторно нажать клавишу «М», удалив преобразователь от металлических предметов.

# Юстировку рекомендуется проводить через каждые 20-30 минут непрерывной работы измерителя.

2.1.4 Для изменения диаметра и класса арматуры необходимо нажатием клавиши ВВОД активировать мигание класса арматуры и клавишами «↑, ↓» установить требуемый (Вр-I, А-I, А-III или И1...И9) и зафиксировать выбор клавишей ВВОД, при этом мигающее поле перемещается на тип контролируемого изделия.

Клавишами «<sup>↑</sup>, ↓» и ВВОД выбрать тип изделия, после чего мигающее поле перемещается на диаметр контролируемой арматуры. Клавишами «↑, ↓» и ВВОД установить требуемый диаметр.

2.1.5 Проверить работоспособность измерителя приближением преобразователя к металлическим предметам, при этом индицируемое значение цифрового кода должно уменьшаться (кнопка ИЗМЕРЕНИЕ на преобразователе должна быть нажата).

# 2.2 Порядок работы при определении оси арматурного стержня

Определение оси арматурного стержня может проводиться в любом режиме работы измерителя независимо от диаметра «d» или величины защитного слоя «Н», введенных в память измерителя ранее.

2.2.1 Подготовить измеритель к работе в соответствии с п.п.  $2.1.2 - 2.1.5$ 

2.2.2 Установить преобразователь на поверхность контролируемого изделия, нажать и удерживать кнопку ИЗМЕРЕНИЕ и, плавно перемещая преобразователь из стороны в сторону, поворачивая вокруг вертикальной оси, добиться минимального значения цифрового кода в правой части дисплея и максимального уровня звукового сигнала, при этом дальнейшее перемещение преобразователя не влияет на изменение значения цифрового кода (измеритель запомнил положение преобразователя при минимальном защитном слое бетона).

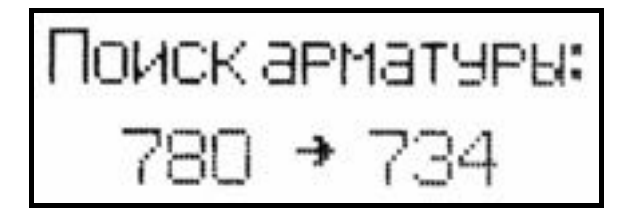

- вид дисплея при фиксации минимального цифрового кода в правой его части.

Затем, обращая внимание на цифровой код в левой части дисплея, продолжить перемещение преобразователя до тех пор, пока цифровые коды не совпадут. При этом ось преобразователя совпадет с осью арматурного стержня.

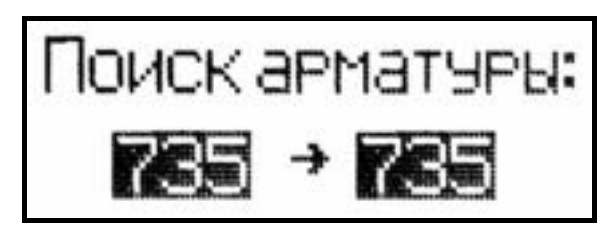

- вид дисплея в момент совпадения оси преобразователя с осью арматурного стержня (цифровые коды совпали).

2.2.3 Отметить на поверхности бетона положение оси арматурного стержня, ориентируясь по рискам на торцах преобразователя.

Примечание - При появлении на индикаторе измерителя сообщения «Замените батарею!» необходимо выключить питание и произвести замену элементов питания.

# 2.3 Порядок работы при измерении защитного слоя бетона « $H$ »

2.3.1 Подготовить измеритель к работе в соответствии с  $\pi \pi 2 1 2 - 2 1 5$ 

2.3.2 Определить ось арматурного стержня, для чего установить преобразователь на поверхность контролируемого изделия, нажать и удерживать, кнопку ИЗМЕРЕНИЕ и, плавно перемещая преобразователь из стороны в сторону, поворачивая вокруг вертикальной оси, добиться минимального значения цифрового кода в правой части дисплея и максимального уровня звукового сигнала, при этом дальнейшее перемещение преобразователя не влияет на изменение значения цифрового кода (измеритель запомнил положение преобразователя при минимальном защитном слое бетона).

$$
\begin{array}{c}\n\text{Douck armaryPE:} \\
780 \rightarrow 734\n\end{array}
$$

- вид дисплея при фиксации минимального цифрового кода в правой его части.

Затем, обращая внимание на цифровой код в левой части дисплея, продолжить перемещение преобразователя до тех пор, пока совпадут цифровые коды. При этом ось преобразователя совпадет с осью арматурного стержня.

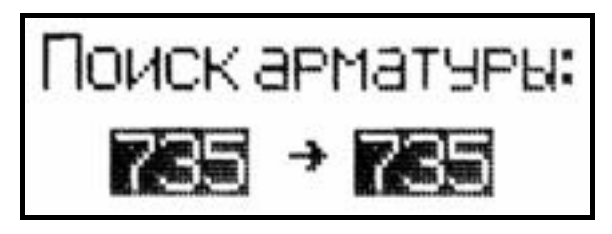

- вид дисплея в момент совпадения оси преобразователя с осью арматурного стержня (цифровые коды совпали).

2.3.3 Отпустить кнопку ИЗМЕРЕНИЕ, при этом на дисплее высвечивается значение измеренного защитного слоя «Н» и введенные ранее значения класса, диаметра арматуры «d» и типа изделия. Дисплей при этом имеет вид, например:

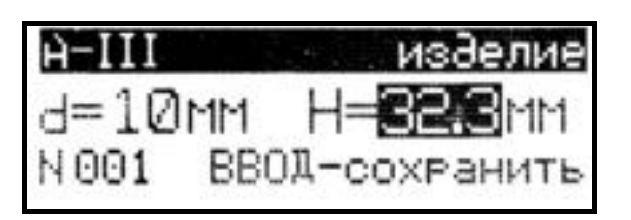

При необходимости сохранения измеренного значения в архиве нажать клавишу ВВОД.

# 2.4 Порядок работы при определении диаметра арматуры «d»

2.4.1 Подготовить измеритель к работе в соответствии с п.п. 2.1.2 и 2.1.3. Нажатием клавиши «d/H» перевести измеритель в режим определения диаметра арматуры, после чего дисплей примет вид, например:

изделие A-HI H=30mm d=7 N 013 измерение с

Для изменения значений класса арматуры, типа изделия и защитного слоя «Н», необходимо нажатием клавиши ВВОД активировать мига-

ние класса арматуры, затем, клавишами «<sup>1</sup>,  $\downarrow$ » и ВВОД установить требуемый класс (например A-III), тип изделия и величину зашитного слоя бетона.

2.4.2 Установить преобразователь на поверхность контролируемого изделия, нажать и удерживать кнопку ИЗМЕРЕНИЕ и, плавно перемещая преобразователь из стороны в сторону, поворачивая вокруг вертикальной оси, добиться минимального значения цифрового кода в правой части дисплея и максимального уровня звукового сигнала, при этом дальнейшее перемещение преобразователя не влияет на изменение значения цифрового кода (измеритель запомнил положение преобразователя при минимальном защитном слое бетона).

Поиск арматуры:

\n
$$
780 → 734
$$

- вид дисплея при фиксации минимального цифрового кода в правой его части.

Затем, обращая внимание на цифровой код в левой части дисплея, продолжить перемещение преобразователя до тех пор, пока совпадут цифровые коды. При этом ось преобразователя совпадет с осью арматурного стержня.

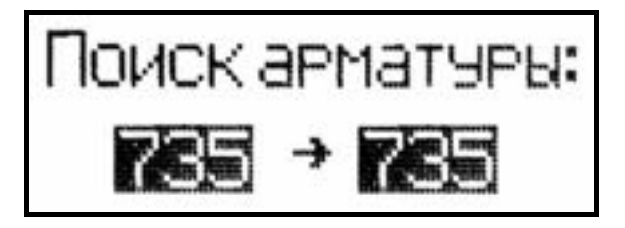

- вид дисплея в момент совпадения оси преобразователя с осью арматурного стержня (цифровые коды совпали).

По окончании измерения отпустить кнопку ИЗМЕРЕНИЕ, на дисплее при этом высвечивается значение диаметра «d», а также введенные ранее значения класса арматуры, защитного слоя «Н» и тип изделия:

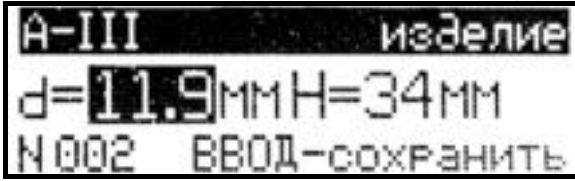

При необходимости сохранения измеренного значения в архиве нажать клавишу ВВОД.

# 2.5 Порядок работы при определении защитного слоя бетона «Н» и диаметра арматуры «d» (при неизвестных значениях) (Для мод. ИПА-МГ4.01)

Внимание! Данный режим является справочным, погрешность при определении значений «d» и «Н» не нормирована.

2.5.1 Подготовить измеритель к работе в соответствии с п.п. 2.1.2 и 2.1.3. Нажатием клавиши «d/H» перевести измеритель в режим определения диаметра арматуры и защитного слоя бетона, после чего дисплей примет вид, например:

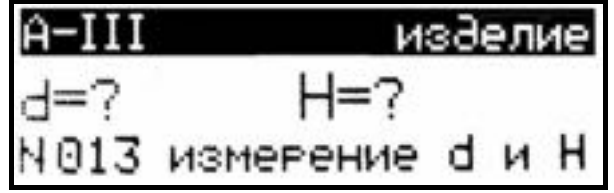

2.5.2 Установить преобразователь на поверхность контролируемого изделия, нажать и, удерживая

кнопку ИЗМЕРЕНИЕ, плавно перемещая преобразователь из стороны в сторону, поворачивая вокруг вертикальной оси, добиться минимального значения цифрового кода в правой части дисплея и максимального уровня звукового сигнала, при этом дальнейшее перемещение преобразователя не влияет на изменение значения цифрового кода (измеритель запомнил положение преобразователя при минимальном защитном слое бетона).

Поиск арматуры:

\n
$$
780 \div 734
$$

- вид дисплея при фиксации минимального цифрового кода в правой его части.

Затем, обращая внимание на цифровой код в левой части дисплея, продолжить перемещение преобразователя до тех пор, пока совпадут цифровые коды.

При этом ось преобразователя совпадет с осью арматурного стержня.

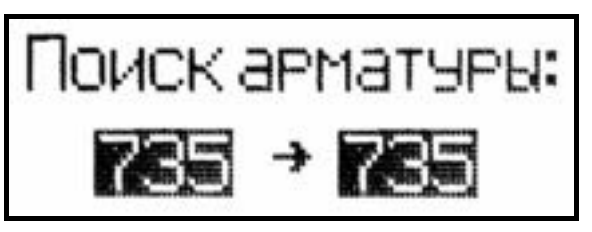

- вид дисплея в момент совпадения оси преобразователя с осью арматурного стержня (цифровые коды совпали).

2.5.3 Отметить на поверхности бетона положение оси арматурного стержня, ориентируясь по рискам на торцах преобразователя. Дисплей имеет вид:

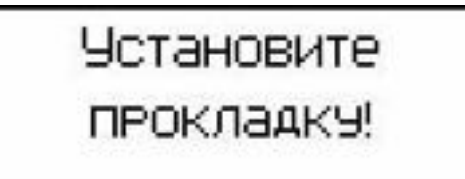

2.5.4 Выполнить измерения в соответствии с п. 2.5.2, установив между преобразователем и поверхностью контролируемого изделия

прокладку толщиной 20 мм (входит в комплект поставки), совместив риски на торцах преобразователя с отметками, нанесенными на поверхность изделия.

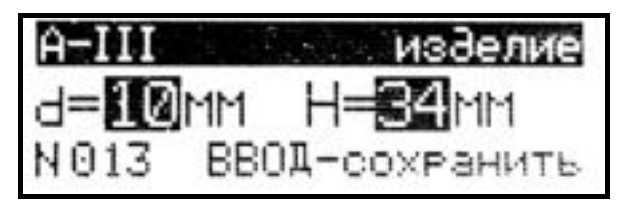

По окончании измерений на отображаются дисплее значения «d» и «Н», а также введенные ранее класс арматуры и тип изделия.

При необходимости сохранения результата измерений в архиве - нажать клавишу ВВОД.

# 2.6 Порядок работы в режиме «Архив»

Объем конечных результатов, архивируемых измерителем:

- мод. ИПА-МГ4.01 - 999 значений;

- мод. ИПА-МГ4 - 200 значений.

2.6.1 Просмотреть содержимое архива можно в любое время, для чего нажатием клавиши РЕЖИМ следует войти в основное меню (1). Клавишами «↑, ↓» установить мигающее поле на пункт «Архив» и нажать клавишу ВВОД.

На дисплее высвечивается экран архива с последним результатом измерений, например № 012:

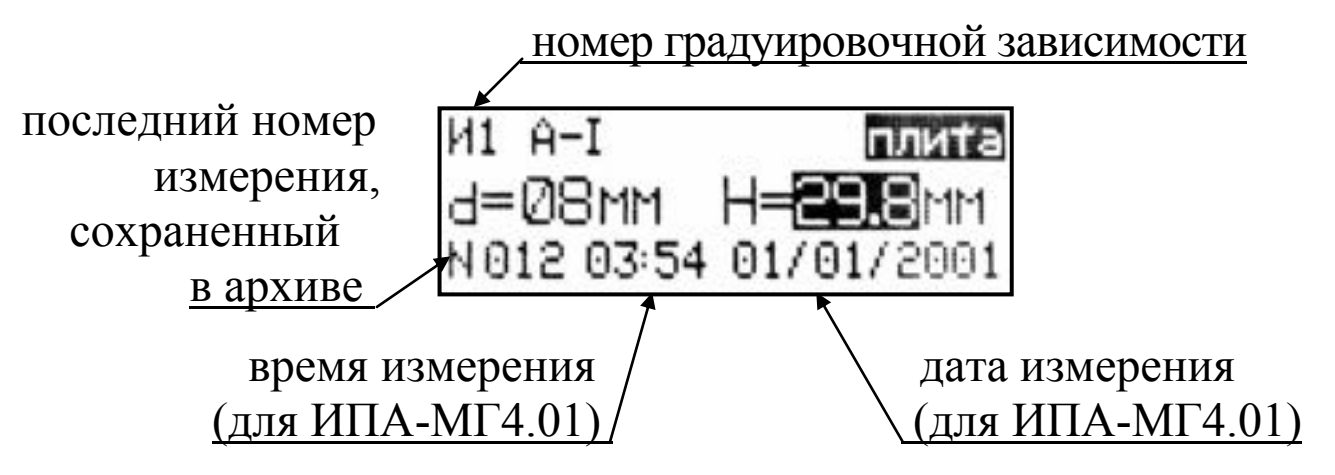

Результаты измерений высвечиваются в инверсном виде (на черном фоне). В данном случае видно, что проводились измерения защитного слоя  $H = 29,8$  мм, тип изделия - «плита», зависимость И1. Время и дата измерений отображаются только у мод. ИПА-МГ4.01.

Для просмотра результатов измерений от №001 до №012 необходимо поочередно нажимать клавиши «1,  $\downarrow$ ».

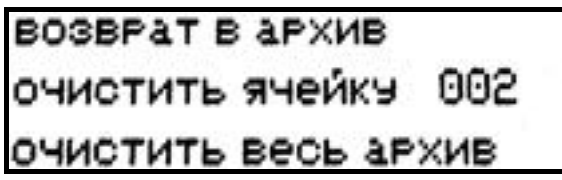

Для удаления содержимого архива или отдельных результатов измерений, необходимо удерживать клавишу ВВОД в течение 1 с.

Клавишами «↑, ↓» переместить мигающее поле на требуемый пункт и нажатием клавиши ВВОД выполнить действие. В зависимости от выполненного действия измеритель возвращается либо в режим «Архив», либо в основное меню (1).

Для возврата в основное меню (1) нажать клавишу РЕЖИМ.

# 2.7 Порядок работы в режиме «ПК» (для мод. ИПА-МГ4.01)

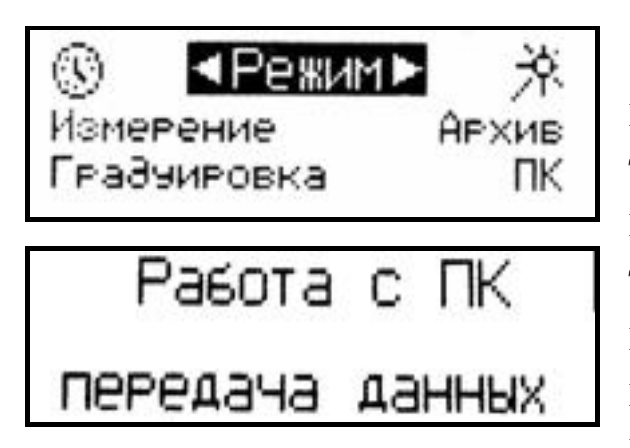

Перевести измеритель в режим передачи данных из архива измерителя в ПК, для чего, нажатием клавиши РЕЖИМ перевести измеритель в основное меню (1), клавишами « $\uparrow$ ,  $\downarrow$ » переместить мигающее поле на пункт «ПК» и нажатием клавиши ВВОД активировать режим.

## 2.7.1 Системные требования к ПК

Для работы программы необходима система, удовлетворяющая следующим требованиям:

- операционная система Windows 2000, ME, XP, 7, 8, 8.1 Microsoft Corp;

- один свободный СОМ-порт.

### 2.7.2 Подключение измерителя к ПК

Для передачи данных используется стандартный СОМ-порт. Для подключения необходим свободный СОМ-порт. Если порт СОМ1 занят мышью, а СОМ2 имеет разъем отличный от поставляемого в комплекте кабеля, необходимо приобрести переходник СОМ2→СОМ1. Подсоединить кабель, поставляемый в комплекте с измерителем, к компьютеру, второй конец подсоединить к измерителю.

### 2.7.3 Назначение, установка и возможности программы

2.7.3.1 Назначение программы

Программа для передачи данных предназначена для работы совместно с измерителем ИПА-МГ4.01 фирмы «СКБ Стройприбор». Программа позволяет передавать данные, записанные в архив измерителя, на компьютер.

2.7.3.2 Установка программы

Для установки программы необходимо выполнить следуюшие действия:

- вставить компакт-диск в привод CD-ROM;

- открыть папку «Programs» на прилагаемом CD;

- найти и открыть папку «Stroypribor Data Transfer»;

- начать установку, запустив файл Install.exe.

После загрузки нажать кнопку «Извлечь». По завершению установки программа будет доступна в меню «Пуск» - «Программы» - «Стройприбор» - «Прием данных».

2.7.3.3 Возможности программы:

- просмотр данных и занесение служебной информации в поле «Примечание» для каждого измерения;

- сортировка по любому столбцу таблицы;

- распечатка отчетов;

- дополнение таблиц из памяти измерителя (критерий: дата последней записи в таблице);

- экспорт отчетов в Excel.

### 2.7.4 Прием данных с измерителя

2.7.4.1 Включить компьютер и запустить программу «Пуск» - «Программы» - «Стройприбор» - «Прием данных».

2.7.4.2 Подключить измеритель к ПК согласно п. 2.7.2.

2.7.4.3 По окончании процесса определения измерителя компьютером необходимо войти в раздел меню «Операции» и активировать строку «Считать архив», щелкнув по ней левой кнопкой мыши. На экране в табличном виде отобразятся данные, считанные из архива измерителя.

2.7.4.4 Для редактирования данных необходимо войти в раздел меню «Файл» и активировать строку «Новый», щелкнув по ней левой кнопкой мыши. На экране отобразится табличный файл «Таблица 1» поверх уже имеющегося файла «Прием данных».

2.7.4.5 Сформировать свою таблицу необходимыми данными методом простого перетаскивания результатов (строк), с нажатой и удерживаемой левой кнопкой мыши, из таблицы «Прием данных» в «Таблицу 1».

Теперь можно:

- удалить ненужные данные;

- добавить примечание;

- экспортировать в Excel;

- распечатать отчет.

2.7.4.6 Подробное описание работы с программой находится в файле справки «Пуск» - «Программы» - «Стройприбор» -«Помощь - Прием данных».

2.7.4.7 Если во время передачи данных произошел сбой, на экране ПК появляется сообщение: «Измеритель не обнаружен. Проверить правильность подключения измерителя согласно инструкции и убедиться, что измеритель находится в режиме связи с ПК». В этом случае необходимо проверить подключение измерителя, целостность кабеля и работоспособность СОМ-порта компьютера, к которому подключен измеритель и повторить процесс запуска программы.

2.7.5 Для возврата в основное меню (1) нажать клавишу **PEXWM** 

# 2.8 Порядок работы в режиме «Градуировка»

В данном режиме производится запись в программное устройство измерителя характеристик индивидуальных градуировочных зависимостей, установленных пользователем по результатам испытаний образцов арматуры, имеющей иные магнитные свойства (иная марка стали, наличие термической или термомеханической обработки).

Данный режим необходим для учета магнитных свойств арматуры, прокатываемой из сталей марок Ст3, Ст4 и Ст5, термомеханически упрочненной до классов А400С, А500С, Ат500С соответственно. Основные механические характеристики этой арматуры соответствуют арматуре класса A-III из сталей 35ГС и 25Г2С, однако их магнитные свойства отличаются, что может

приводить к существенной погрешности при определении защитного слоя бетона измерителями, основанными на магнитном методе по ГОСТ 22904.

По данным НИИЖБ такая арматура производится на ОАО «Западно-Сибирский металлургический комбинат», ОАО «Криворожский горно-металлургический комбинат «Криворожсталь», ОАО «Северсталь», РУП «Белорусский металлургический завод». Арматура поставляется с серповидным периодическим профилем по ГОСТ 10884

В измерителе предусмотрена возможность записи характеристик девяти индивидуальных градуировочных зависимостей. При поставке измерителя в ячейки И1 и И2 введена базовая зависимость «А-I», в ячейки ИЗ...И9 введена базовая зависимость «А-III», в связи с чем занесение индивидуальных градуировочных зависимостей заключается в корректировке базовой путем ввода коэффициента совпадения К<sub>с</sub>, вычисляемого измерителем.

2.8.1 Включить питание измерителя и выполнить операции по п. 1.4.6.4, после чего дисплей примет вид, например:

$$
113 \n
$$
d=16
$$
 
$$
H=20
$$
 
$$
11
$$
 
$$
Kc=-
$$
$$

При необходимости изменения номера ячейки и класса арматуры нажать клавишу «d/H», активировав мигание номера ячейки, клавишами

«<sup>↑</sup>, У» выбрать номер свободной ячейки, например И4 и зафиксировать выбор клавишей ВВОД. Мигающее поле перемещается на класс арматуры.

Клавишами «↑, ↓» установить требуемый класс (подвергаемый испытаниям), например A-IV, и зафиксировать клавишей ВВОД.

Для установки иного диаметра арматуры **d** и толщины прокладки Н, с которой будут проводиться испытания, необходимо нажатием клавиши ВВОД активировать мигание «d», клавишами «<sup>↑</sup>. ↓» установить требуемый диаметр, например 16 мм и зафиксировать клавишей ВВОД.

Мигающее поле перемещается на значение толщины прокладки Н. Аналогично, клавишами «<sup>1</sup>,  $\downarrow$ » и ВВОД установить

# толщину, например 30 мм.

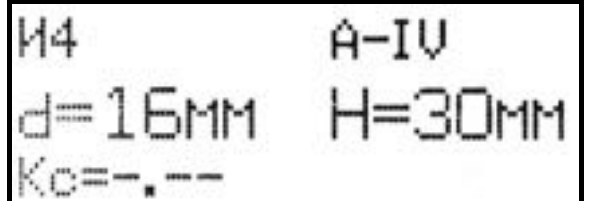

Измеритель готов к уточнению градуировочной базовой зависимости (И4) на арматуре класса A-IV диаметром 16мм в точке, соответ-

ствующей толщине защитного слоя бетона - 30 мм.

2.8.2 Провести испытания арматуры, для чего установить преобразователь на стол, кнопкой ИЗМЕРЕНИЕ вниз в соответствии с рисунком 2.

Положить на преобразователь прокладку, а на прокладку арматурный стержень, обеспечив соосность осей преобразователя и стержня и нажать кнопку «ИЗМЕРЕНИЕ» на преобразователе.

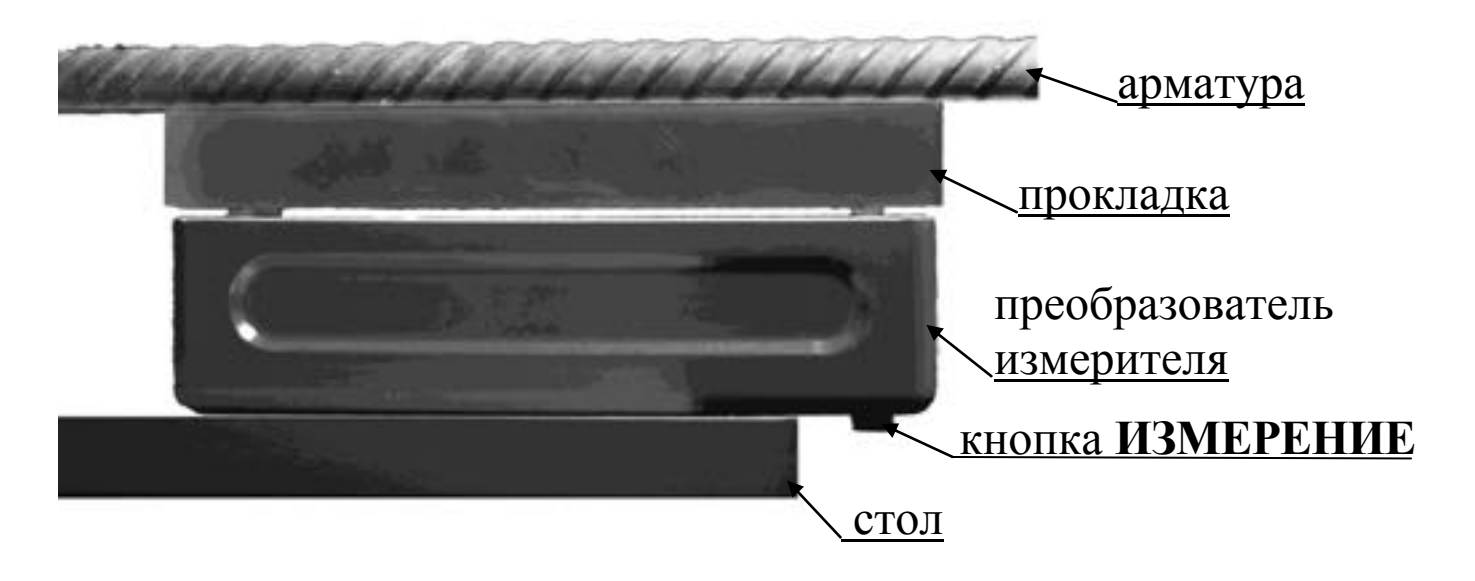

Рисунок 2 - Схема установки для испытания арматуры

Дисплей примет вид:

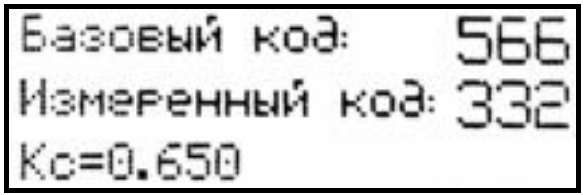

ВВОД Нажатием клавиши подтвердить полученный коэффициент совпадения К<sub>с</sub> (при необхомигающее значение ДИМОСТИ  $K_{\Gamma}$ может быть изменено клавишами  $\langle\langle \uparrow, \downarrow \rangle \rangle$ .

При этом дисплей примет вид, например:

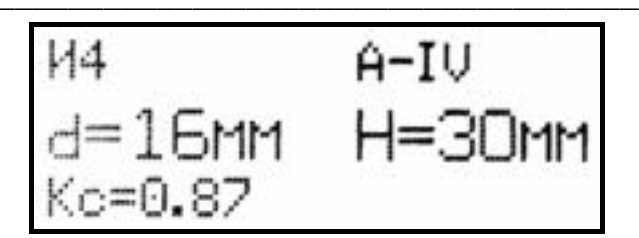

Вид нового семейства градуировочных зависимостей, полученных после корректировки d=16 мм в точке Н=30 мм приведен на рисунке 3.

Примечание - Длина стержней, подвергаемых испытаниям, должна быть не менее 600 мм. Размеры прокладок должны быть кратны 5 мм и 10 мм, а толщина в плане -  $35...40$  мм  $\times$ 160...170 мм, материал прокладок - немагнитный (оргстекло, эбонит, текстолит, дерево и т.д.).

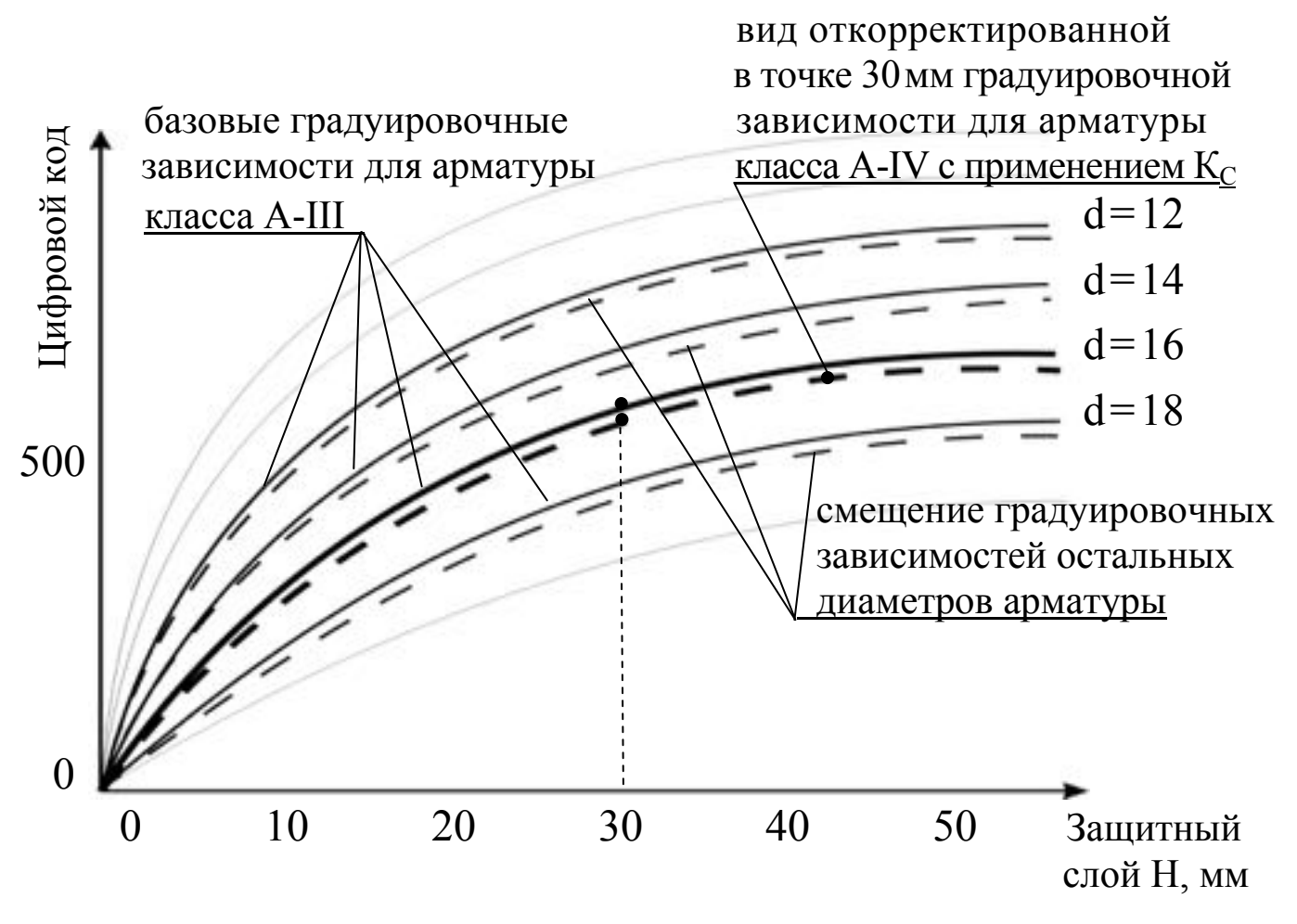

Рисунок 3 - Графическое отображение установленной в точке H=30 мм градуировочной зависимости для d=16 мм класса A-IV

2.8.3 Установление и запись в программное устройство измерителя новой градуировочной зависимости для каждого из диаметров арматуры заключается в проведении испытаний аналогично п. 2.8.2 с применением прокладок, имеющих толщину 5, 10, 15, 20, 25, 30, 40, 50 и более миллиметров (кратно 5 и 10 мм), что позволяет построить кусочно-линейную зависимость, обеспечивающую выполнение измерений с минимальной погрешностью.

Чем больше точек градуировки (защитных слоев и диаметров) получено при построении градуировочных зависимостей, тем выше точность измерений.

Примечания: 1. Установленные в ячейках И1...И9 индивидуальные зависимости могут в дальнейшем корректироваться и меняться пользователем по его усмотрению.

2. Возврат индивидуальных зависимостей, установленных пользователем в ячейках И1...И9 к исходным (базовым), осуществляется путем возврата коэффициента совпадения К<sub>с</sub> к нулевым значениям ( $K_c = 0.00$ ).

2.8.4 При обследовании конструкций, когда нет образцов арматуры, уточнение градуировочной зависимости следует производить после вскрытия арматуры и измерения ее диаметра и защитного слоя бетона штангенциркулем. В случае коррозии арматуры оценивают остаточную площадь поперечного сечения и соответствующий диаметр.

2.8.4.1 Если измеренный защитный слой не кратен 5 и 10мм, например 37 мм, необходимо установить преобразователь по оси арматуры через прокладку толщиной 3 мм и ввести значение Н = 40 мм. Последовательность действий аналогична п. 2.8.2.

### 2.9 Порядок работы при установке календаря и часов (для мод. ИПА-МГ4.01)

2.9.1 Выполнить операции по п. 1.4.7.1, дисплей примет вид, например:

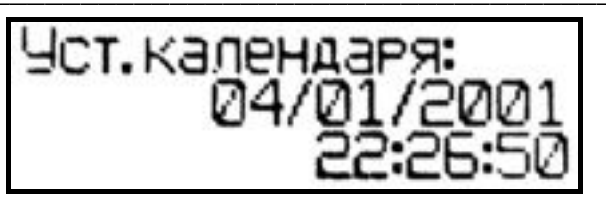

2.9.2 При необходимости изменения установок необходимо нажатием клавиши ВВОД активировать

мигание числа, клавишами «<sup>1</sup>,  $\downarrow$ » внести корректировку и зафиксировать клавишей ВВОД. Далее, по миганию активного параметра, аналогично установить месяц, год, часы, минуты и секунды.

2.9.3 Установленные дата и время сохраняются в программном устройстве измерителя не менее трех лет, после чего батарея CR-2032 должна быть заменена в условиях изготовителя.

Для возврата измерителя в основное меню (1) нажать клавишу РЕЖИМ.

# 2.10 Порядок работы при включении/отключении подсветки дисплея (для мод. ИПА-МГ4.01)

2.10.1 Выполнить операции по п. 1.4.7.2, дисплей примет вид, например:

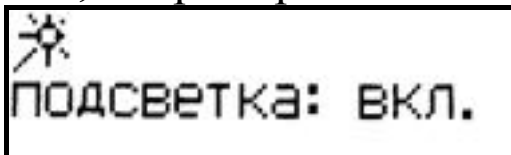

Клавишами «↑, ↓» установить требуемый режим «Вкл»/ «Выкл» и зафиксировать клавишей ВВОД.

Для возврата измерителя в основное меню (1) нажать клавишу РЕЖИМ.

# 3 Техническое обслуживание

# 3.1 Меры безопасности

3.1.1 К работе с измерителем допускаются лица, прошедшие инструктаж по технике безопасности при неразрушающем контроле бетонных и железобетонных изделий на предприятиях стройиндустрии, стройках и при обследовании зданий и сооружений.

3.1.2 Дополнительные мероприятия по технике безопасности, связанные со спецификой проведения контроля, должны быть

предусмотрены в технологических картах (картах контроля).

# 3.2 Порядок технического обслуживания

3.2.1 Техническое обслуживание измерителя включает:

- проверку работоспособности измерителя (см. п.п.2.1.2-2.1.5);

- профилактический осмотр;

- планово-профилактический и текущий ремонт.

3.2.2 Проверку работоспособности измерителя следует проводить при каждом включении измерителя.

3.2.3 Периодичность профилактических осмотров устанавливается в зависимости от интенсивности эксплуатации измерителя, но не реже одного раза в год.

При профилактическом осмотре проверяется крепление органов управления, плавность их действия и четкость фиксации, состояние соединительных элементов, кабелей и лакокрасочного покрытия. Также проверяется состояние батарейного отсека, налет солей, при необходимости, удаляется с поверхности спичкой и поверхность протирается спиртом.

Провести проверку работоспособности согласно  $\Pi$ ,  $\Pi$ .  $2.1.2...2.1.5.$ 

3.2.4 Планово-профилактический ремонт проводится после истечения гарантийного срока не реже одного раза в год. Ремонт включает в себя внешний осмотр, замену органов управления и окраску измерителя (при необходимости).

3.2.5 При текущем ремонте устраняют неисправности, обнаруженные при эксплуатации измерителя. После ремонта проводится поверка/калибровка измерителя. Текущий ремонт измерителя проводится разработчиком-изготовителем.

3.2.6 При необходимости замены элементов питания:

- снять крышку батарейного отсека;

- извлечь неисправные элементы;

- протереть спиртом или бензином контакты батарейного отсека;

- установить новые элементы в батарейный отсек, в соответствии с обозначениями на дне батарейного отсека.

Иное включение элементов питания может привести к выходу измерителя из строя.

## 4 Методика поверки

4.1 Измерители до ввода в эксплуатацию, а так же после ремонта подлежат первичной поверке, а в процессе эксплуатации периодической поверке.

4.2 Поверка осуществляется  $M\Pi$  $\Pi$ <sup>O</sup> документу 26.51.66.123.011-2017 «Измерители защитного слоя бетона ИПА-МГ4. Методика поверки», утвержденному ФБУ «Челябинский ЦСМ» в августе 2017 г.

Интервал между поверками - 12 месяцев.

### 5 Хранение

5.1 Упакованные измерители должны храниться в закрытых сухих вентилируемых помещениях в не распакованном виде. Условия хранения в части воздействия климатических факторов должны соответствовать группе условий 1Л по ГОСТ 15150.

Условия хранения без упаковки - 1Л по ГОСТ 15150.

5.2 В воздухе помещения для хранения измерителей не должно присутствовать агрессивных примесей (паров кислот, щелочей).

### 6 Транспортирование

6.1 Допускается транспортирование измерителей в транспортной таре всеми видами транспорта, в том числе в отапливаемых герметизированных отсеках самолетов без ограничения расстояния. Условия транспортирования в части воздействия климатических факторов должны соответствовать группе 3Ж3 по ГОСТ 15150.

6.2 При транспортировании измерителей должна быть предусмотрена защита от попадания пыли и атмосферных осадков.

## 1 Общие сведения об изделии

1.1 Измерители защитного слоя бетона ИПА-МГ4 (модификации ИПА-МГ4, ИПА-МГ4.01), далее по тексту - измерители, предназначены для измерений толщины защитного слоя бетона и определения расположения оси арматуры в железобетонных изделиях и конструкциях магнитным методом.

Измерители позволяют определять диаметр арматуры по известной толщине защитного слоя бетона согласно методике ГОСТ 22904 (Приложение Г).

1.2 Область применения измерителя - предприятия стройиндустрии, объекты строительства, строительные испытательные лаборатории.

1.3 Условия эксплуатации:

- температура окружающего воздуха от минус 10 °С до 40 °С

- относительная влажность воздуха до 95 %

- атмосферное давление от 84,0 до 106,7 кПа

Измерители соответствуют обыкновенному исполнению изделий третьего порядка по ГОСТ Р 52931 и являются рабочим средством измерений.

### 2 Метрологические и технические характеристики

Таблица 1 - Основные метрологические и технические характеристики

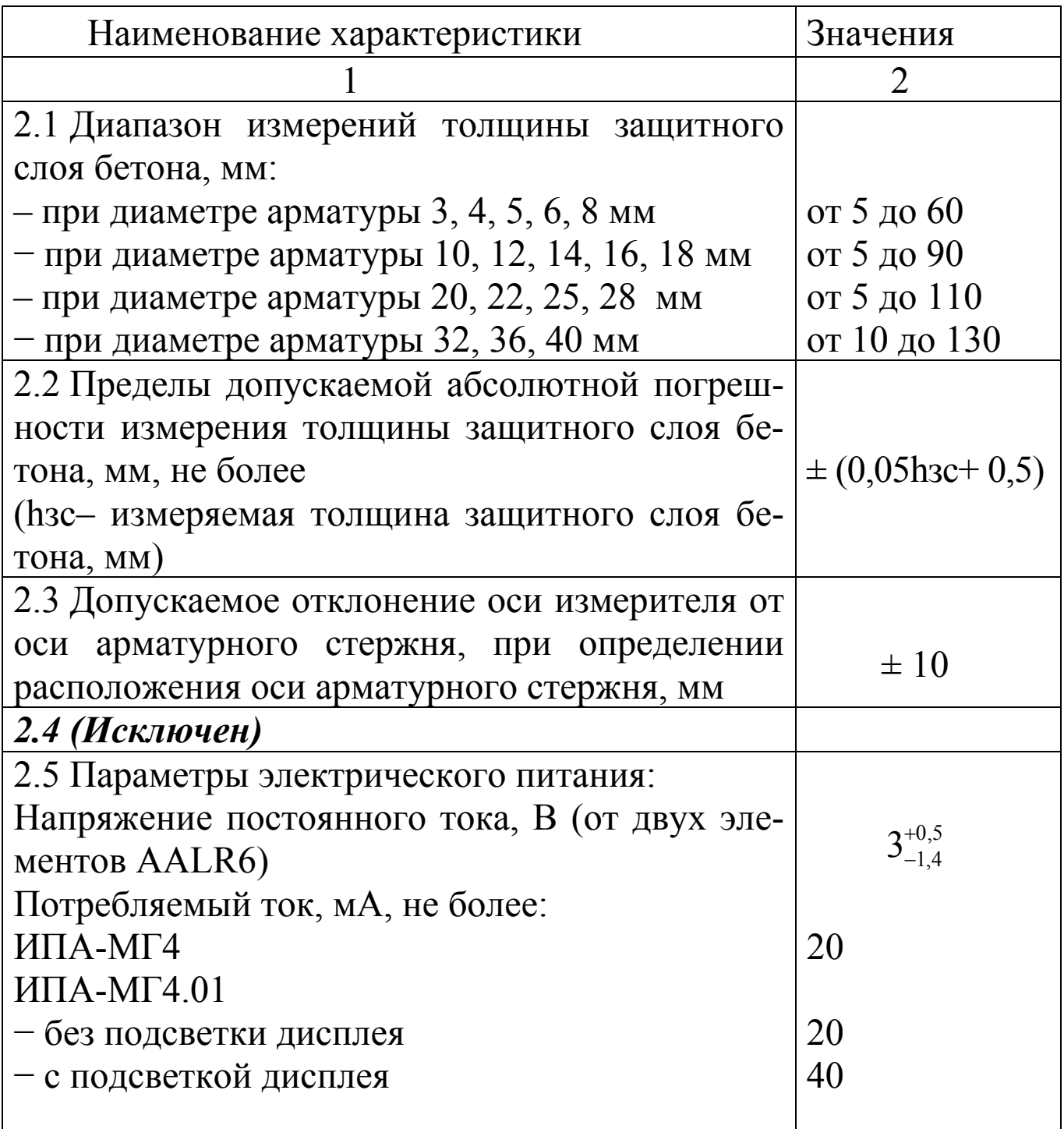

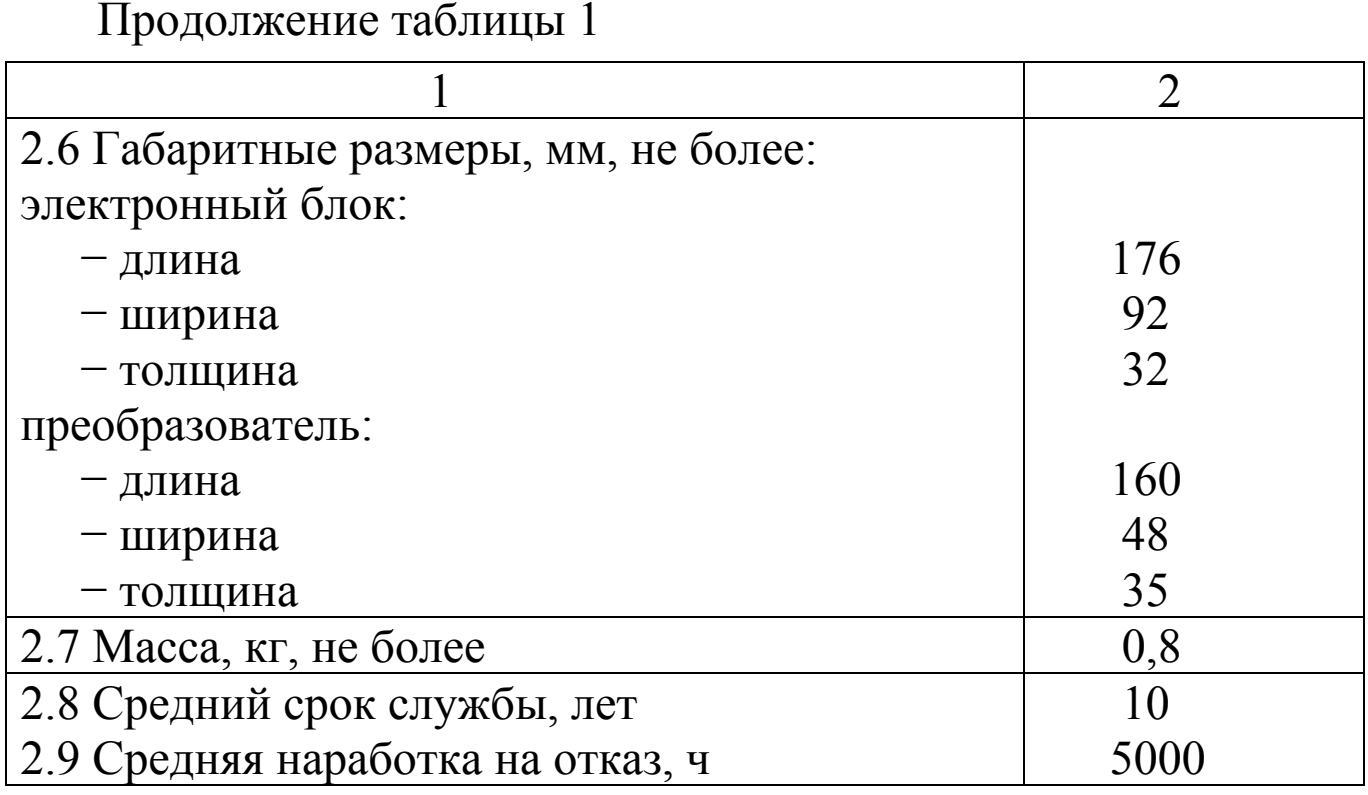

2.10 Идентификационные данные программного обеспечения (ПО)

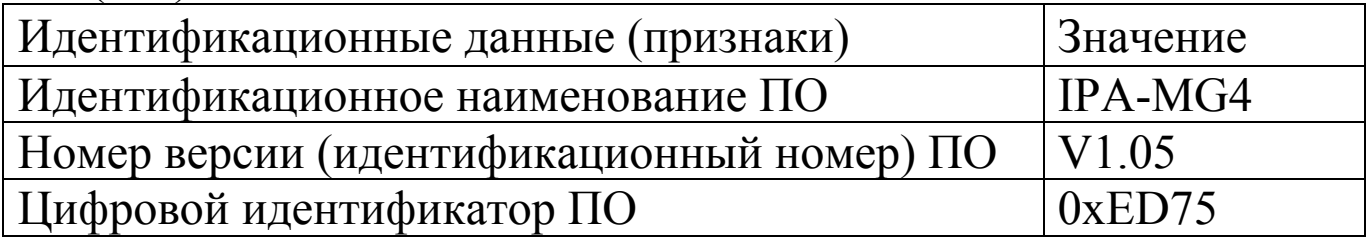

## 3 Комплект поставки

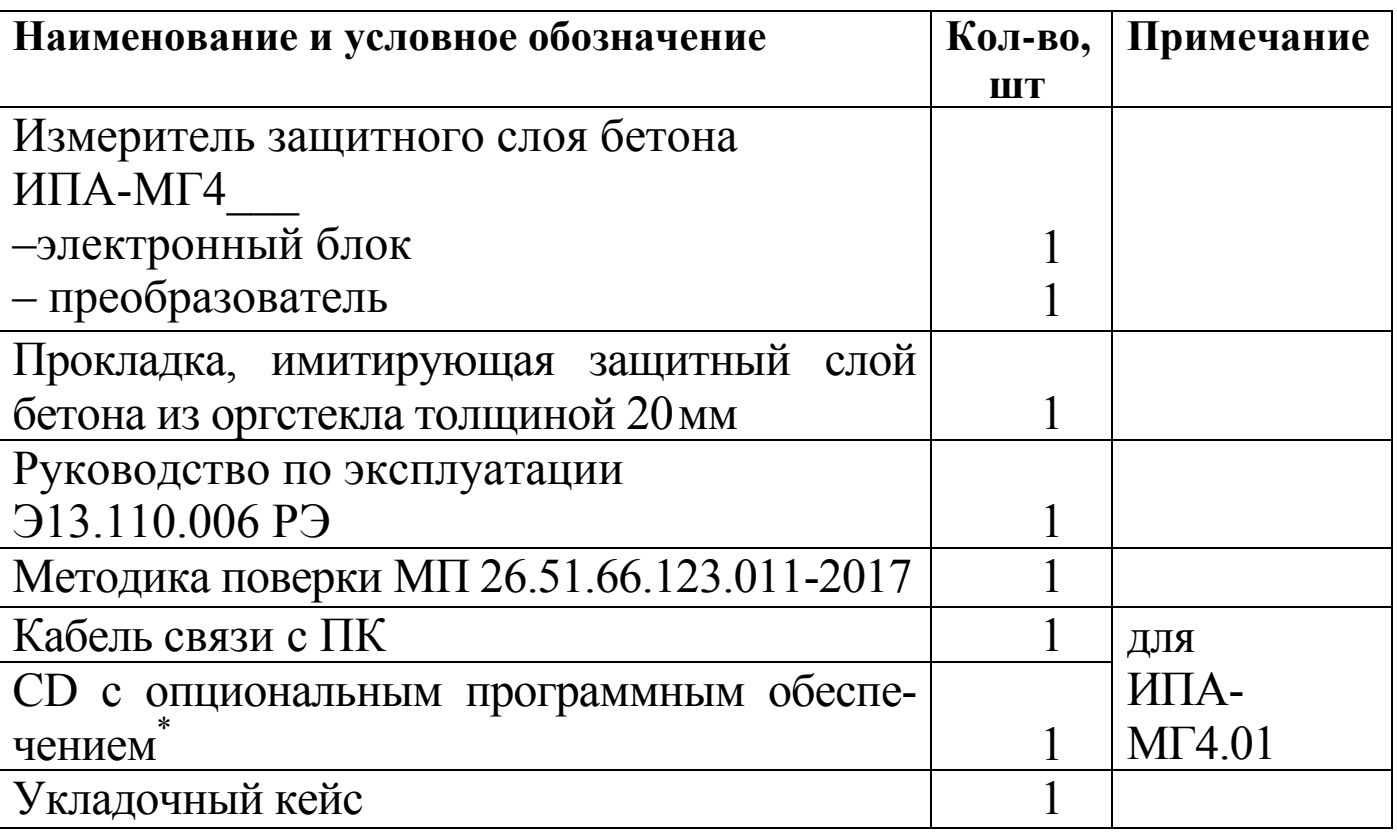

\*Обеспечивает передачу данных из архива электронного  $6\pi$ ока в ПК

# 4 Гарантийные обязательства

4.1 Изготовитель гарантирует соответствие измерителя нормируемым техническим требованиям при условии соблюдения потребителем правил эксплуатации и хранения, установленных в настоящей инструкции по эксплуатации.

4.2 Гарантийный срок эксплуатации 18 месяцев с момента ввода измерителя в эксплуатацию. Гарантийный срок хранения -6 месяцев с момента изготовления измерителя.

4.3 В течение гарантийного срока безвозмездно устраняются выявленные дефекты. Гарантийные обязательства не распространяются на измерители с нарушенным клеймом изготовителя и имеющие грубые механические повреждения, а также на элементы питания.

### **5 Свидетельство о приемке**

Измеритель защитного слоя бетона ИПА-МГ4 <sup>№</sup> соответствует техническим условиям 4276-011-12585810-2010 и признан годным к эксплуатации.

Дата выпуска « $\qquad \qquad \rightarrow$  201 г.

Дата продажи « $\qquad \qquad \rightarrow$  201 г.

М.П. \_\_\_\_\_\_\_\_\_\_\_\_\_\_\_\_\_\_\_\_\_\_\_\_\_\_\_\_\_\_\_\_\_\_\_ (подпись лиц, ответственных за приемку)

Адреса разработчика-изготовителя:

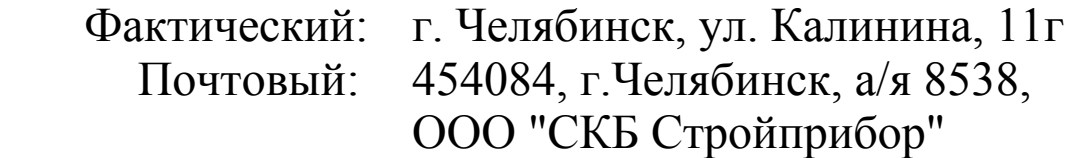

тел/факс в Челябинске: (351)277-8-555; в Москве: (495)134-3-555.

e-mail: [info@stroypribor.ru](mailto:info@stroypribor.ru) 

[http://www.stroypribor.com](http://www.stroypribor.com/)

**\_\_\_\_\_\_\_\_\_\_\_\_\_\_\_\_\_\_\_\_\_\_\_\_\_\_\_\_\_\_\_\_\_\_\_\_\_\_\_\_\_\_\_\_\_\_\_\_\_\_\_\_\_\_\_\_\_\_\_\_\_\_\_\_\_\_\_\_\_\_\_\_\_\_\_\_\_\_\_**

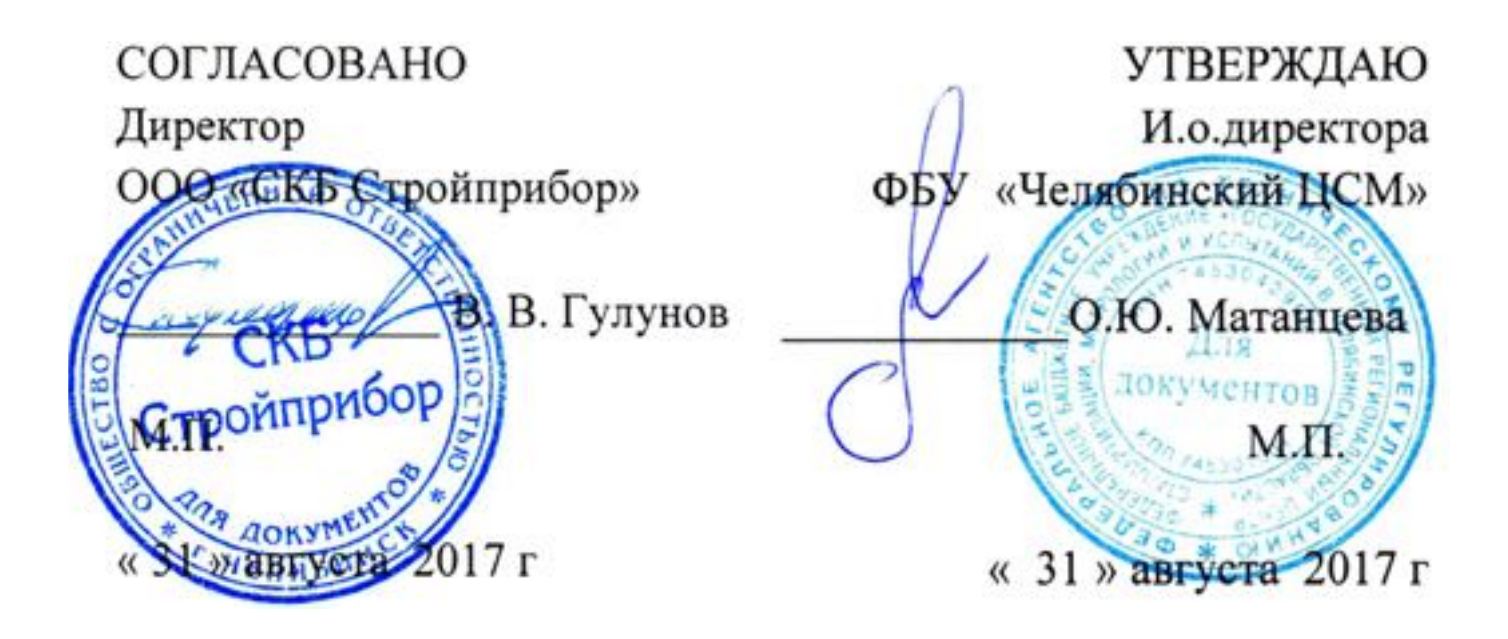

# **Измерители защитного слоя бетона ИПА-МГ4**

**Методика поверки МП 26.51.66.123.011-2017**

> Челябинск 2017

Настоящая методика поверки, распространяется на измерители защитного слоя бетона ИПА-МГ4 (далее по тексту - измерители), выпускаемые ООО «СКБ Стройприбор» и устанавливает методы и средства их первичной и периодической поверки.

Настоящая методика поверки распространяется на ранее выпускаемые измерители защитного слоя бетона ИПА-МГ4.

Интервал между поверками - 12 месяцев.

### Применяемые сокращения:

В настоящей методике поверки применяются следующие сокращения:

ПО - программное обеспечение;

ЗСБ - защитный слой бетона:

ПН - прокладка немагнитная, имитирующая толщину защитного слоя бетона.

# 1 Операции поверки

1.1 При проведении поверки должны быть выполнены операции указанные в таблице 1. Поверка может быть прекращена после выполнения любой из операций, в результате которой получены отрицательные результаты.

Таблица 1

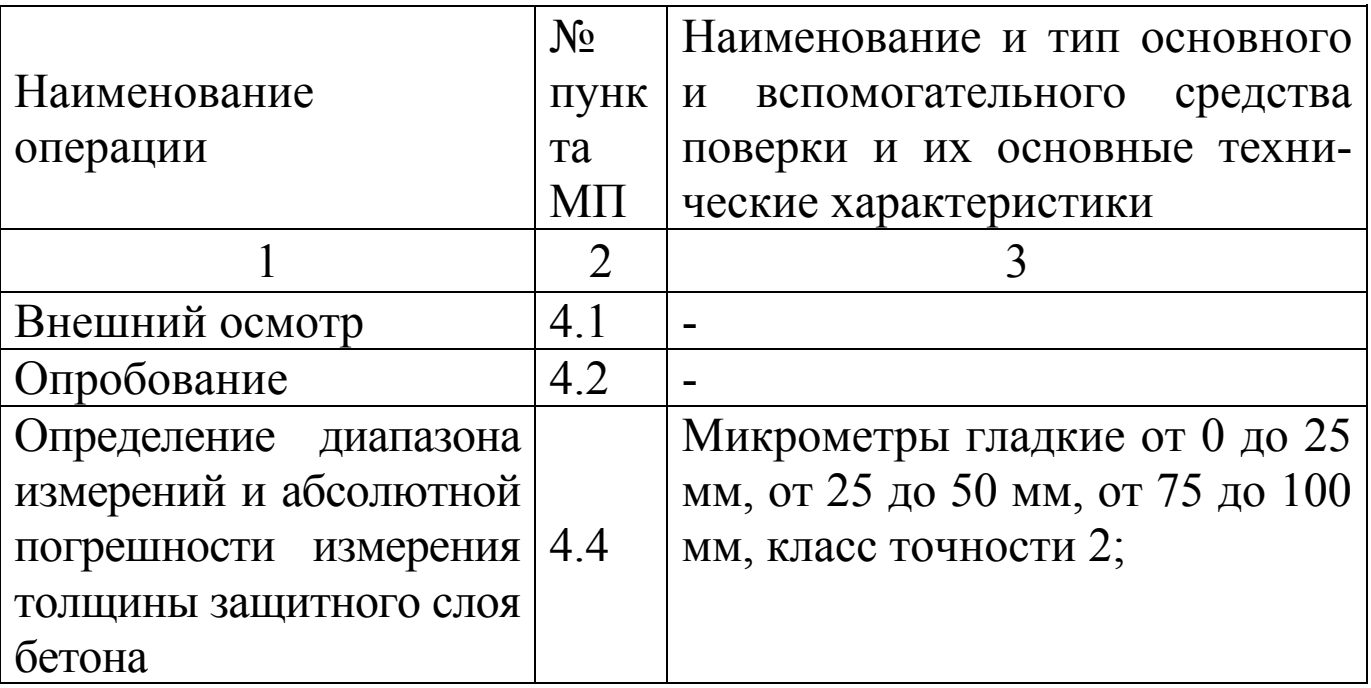

Измерители защитного слоя бетона ИПА-МГ4 (мод. ИПА-МГ4, ИПА-МГ4.01)

| Продолжение таблицы 1                                                                                                    |                |                                                                                                    |
|----------------------------------------------------------------------------------------------------|----------------|----------------------------------------------------------------------------------------------------|
|                                                                                                    | $\overline{2}$ | 3                                                                                                    |
| Определение диапазона<br>измерений и абсолют-<br>ной погрешности изме-<br>рения толщины защит-<br>ного слоя бетона                          | 4.4            | Набор ПН из 8 шт. толщиной<br>$(2\pm 0.04)$ MM; $(3\pm 0.06)$<br>MM;<br>$(5\pm 0,1)$ MM; $(10\pm 0,2)$<br>MM;<br>$(20\pm0.4)$ MM; $(30\pm0.6)$ MM; $(50\pm1)$<br>мм; $(80\pm1,6)$ мм, отклонение от<br>параллельности не более 0,1 мм,<br>длина не менее 160 мм, ширина<br>не менее 33 мм; Стержни арма-<br>турные: класса Вр-I из стали<br>марки Ст3 (ГОСТ 6727) диамет-<br>ром 3 мм, класса А-I (А240)<br>(ГОСТ 5781) диаметром 10 и 20<br>мм, класса A-III (А400) (ГОСТ<br>5781) диаметром 25 и 36 мм. |
| Определение отклоне-<br>ния оси измерителя от<br>оси арматурного стерж-<br>ня, при определении<br>расположения оси арма-<br>турного стержня | 4.5            | Штангенциркуль ШЦЦ-I от 0 до<br>300 мм, ПГ $\pm$ 0,04 мм<br>Набор ПН из 2 шт. толщиной<br>$(5\pm0,1)$ мм, длина не менее<br>220 мм, ширина не менее 40 мм,<br>толщиной (20±0,4) мм, длина не<br>менее 160 мм, ширина не менее<br>33 мм, отклонение от парал-<br>лельности не более 0,1 мм;<br>Стержень арматурный класса<br>Вр-I из стали марки Ст3 (ГОСТ<br>6727) диаметром 3 мм.                                                                                                    |

1.2 Допускается при поверке применение средств поверки, не приведенных в таблице 1, но обеспечивающих определение метрологических характеристик с требуемой точностью.

1.3 Средства измерений, применяемые для поверки, должны иметь действующие свидетельства о поверке.

### 2 Требования безопасности

При проведении поверки измерителей, должны соблюдаться общие требования техники безопасности по ГОСТ 12.2.007.0.

### 3 Условия поверки и подготовка к ней

3.1 При проведении поверки должны быть соблюдены условия по ГОСТ 8 395.

- температура окружающего воздуха -  $(20 \pm 2)$  °C;

- относительная влажность воздуха - от 30 до 80 %;

- атмосферное давление - от 84 до 106 кПа (от 630 до 800 MM.pT.cT.).

3.2 Время выдержки распакованных измерителей в лабораторном помещении в условиях по п.3.1 должно быть не менее четырех часов.

3.3 Поверяемый измеритель и средства поверки должны быть подготовлены к работе в соответствии с эксплуатационной документацией.

3.4 Толщину ПН измерить микрометром в пяти точках, равномерно распределенных по рабочей длине ПН. Отклонение от параллельности не должно превышать  $\pm$  0,1 мм.

# 4 Проведение поверки

4.1 Внешний осмотр

При внешнем осмотре должно быть установлено соответствие измерителей следующим требованиям:

- наличие пломбы от несанкционированного доступа в соответствие с описанием типа:

- отсутствие на измерителе следов коррозии, механических повреждений, которые могут повлиять на работоспособность измерителя;

- обеспечение сохранности лакокрасочных покрытий;

- четкость нанесения надписей и обозначений;

- наличие и сохранность маркировки и комплектующих изделий согласно комплекту поставки.

# 4.2 Опробование

4.2.1 Проверить соответствия идентификационных данных ПО: нажать, и удерживая клавишу РЕЖИМ включить электронный блок клавишей ВКЛ, при этом на дисплее отображаются: наименование ПО, номер версии и контрольная сумма.

Результат подтверждения соответствия идентификационных данных ПО считают положительным, если извлеченные идентификационные данные ПО соответствуют таблице 1 Описания типа средства измерений.

4.2.2 Юстировка измерителя

Удалить измеритель (ИПА-МГ4.02), либо преобразователь (у измерителей ИПА-МГ4 и ИПА-МГ4.01) от металлических предметов на расстояние не менее 500 мм и включить питание.

Если питание было уже включено, и измеритель находится в режиме «Измерение», для проведения юстировки:

- нажать клавишу «М» для измерителей ИПА-МГ4 и ИПА- $MT4.01$ ;

- нажать клавишу « $\uparrow$ » для измерителя ИПА-МГ4.02.

Юстировку проводить перед началом измерений, при смене арматурного стержня, а так же через каждые 20 - 30 минут непрерывной работы измерителя.

4.2.3 Проверка работоспособности измерителя

4.2.3.1 По окончании юстировки измерителей ИПА-МГ4 и ИПА-МГ4.01 раздается звуковой сигнал и на дисплее отображается окно режима «Измерение», изображение цифр на дисплее должно быть четким.

Нажать клавишу ИЗМЕРЕНИЕ расположенную на преобразователе, при этом на дисплее должен появиться цифровой код, при приближении преобразователя к металлическому предмету значение цифрового кода должно уменьшаться.

4.2.3.2 По окончании юстировки измерителя ИПА-МГ4.02 на дисплее отображается окно режима «Измерение», изображение цифр и знаков на дисплее должно быть четким.

При приближении измерителя к металлическим предметам

на дисплее должно появиться изображение курсора (перекрестие) показывающее расположение металлического предмета по оси Х и две горизонтальные индикаторные полоски показывающие расположение металлического предмета по оси Y.

4.3 (Исключен, Изм. №1).

4.4 Определение диапазона измерений и абсолютной погрешности измерения толщины защитного слоя бетона (ЗСБ)

!!! Допускается проведение периодической поверки измерителя, только для используемых диапазонов измерений с обязательным указанием в свидетельстве о поверке информации об объеме проведенной поверки.

4.4.1 Для определения диапазона измерений и абсолютной погрешности измерения толщины ЗСБ применяют арматурные стержни (по одному в каждом поддиапазоне) и набор ПН приведенные в таблице 1.

Для имитации толщины ЗСБ применяют набор ПН, подбирая и складывая их так, чтобы значения их толщины соответствовали трем равномерно распределенным по диапазону толщинам ЗСБ, включая верхний и нижний предел измерений для выбранного диаметра арматуры.

4.4.2 При поверке измерителей ИПА-МГ4 и ИПА-МГ4.01, в режиме «Измерение», выбрать необходимый диаметр и класс арматурного стержня используя клавиши «↑, ↓» и ВВОД.

При поверке измерителя ИПА-МГ4.02, в режиме «Измерение» нажать клавишу «d/H», выбрать пункт «Режим h» затем, используя клавиши « $\uparrow$ ,  $\downarrow$ » и ВВОД выбрать диаметр арматурного стержня.

4.4.3 Измерить микрометром толщину ПН (либо набора ПН). Установить ПН на арматурный стержень и измерить толщину ЗСБ (ПН) измерителем.

При выполнении измерений преобразователь/измеритель следует устанавливать на ПН так, чтобы ось преобразователя/измерителя (отмечена красными метками) совпадала с осью

арматурного стержня.

4.4.4 Проводят измерения толщины ЗСБ (ПН) в трех точках, равномерно распределенных по диапазону измерений, на каждом арматурном стержне указанном в табл.1, по методике изложенной в п.4.4.3. Количество единичных измерений в каждой поверяемой точке диапазона должно быть не менее пяти.

# !!! При смене арматурного стержня необходимо проводить юстировку измерителя (п.4.2.2) и ввод в память измерителя необходимого диаметра и класса арматурного стержня (п.4.4.2).

Результаты измерений занести в протокол.

4.4.5 Обработка результатов измерений

4.4.5.1 Вычислить среднее арифметическое значение толщины ЗСБ ( $\overline{h}_{ac}$ ) из пяти результатов единичных измерений в каждой точке на каждом арматурном стержне по формуле:

$$
\overline{h}_{\scriptscriptstyle 3c} = \frac{1}{n} \sum_{i=1}^{n} h_{\scriptscriptstyle 3ci} \tag{1}
$$

где  $n -$ число измерений (n  $\ge$  5);

 $h_{3ci}$  – единичный результат измерения, мм.

4.4.5.2 Абсолютную погрешность измерения толщины ЗСБ в каждой точке на каждом арматурном стержне вычислить по формуле:

$$
\Delta_{_{3c}} = \overline{h}_{_{3c}} - h_{_{nn}} \tag{2}
$$

где  $\overline{h}_{ac}$  – толщина ЗСБ (ПН), измеренная измерителем, мм;  $h_{nn}$  – толщина ПН (набора ПН), измеренная микрометром, мм.

4.4.5.3 Измерители считаются прошедшими поверку, если диапазон измерений толщины ЗСБ соответствует описанию типа CH  $\mu$   $\Delta_{ac} \leq \pm (0.05 \text{h}^2\text{s} + 0.5)$  MM.

Подраздел 4.4 (Измененная редакция, Изм. №1).

# 4.5 Определение отклонения оси измерителя от оси арматурного стержня, при определении расположения оси арматурного стержня

4.5.1 При измерении используют набор ПН толщиной 25 мм (см. табл.1) и арматурный стержень класса Вр-I диаметром 3 мм. На ПН толщиной 5 мм наносят три хорошо различимые параллельные линии толщиной не более 0,2 мм во всю длину ПН на расстоянии 10 мм друг от друга. Расстояние между линиями измеряют штангенциркулем.

4.5.2 Включить питание измерителя, провести его юстировку в соответствии с п.4.2.2. Набор из ПН установить на арматурный стержень таким образом, чтобы ПН с нанесенными линиями (5 мм) располагалась сверху, при этом средняя линия на ПН должна совпадать с осью арматурного стержня (в соответствии с рисунком 1а).

4.5.3 При поверке ИПА-МГ4 и ИПА-МГ4.01 нажать клавишу ИЗМЕРЕНИЕ на преобразователе и установить его на ПН (рисунок  $1a$ ).

Перемещая преобразователь измерителя из стороны в сторону, поворачивая вокруг вертикальной оси, добиваются минимального значения цифрового кода в правой части дисплея и максимального уровня звукового сигнала, после чего дальнейшее перемещение преобразователя не влияет на изменение значения цифрового кода (измеритель запомнил положение преобразователя при минимальном защитном слое бетона).

Затем, обращая внимание на цифровой код в левой части дисплея, преобразователь перемещают до совпадения цифровых кодов, при этом ось преобразователя (обозначена красными метками) должна совпасть с осью арматурного стержня. На ПН с тремя линиями отмечают положение оси преобразователя в момент совпадения цифровых кодов измерителя.

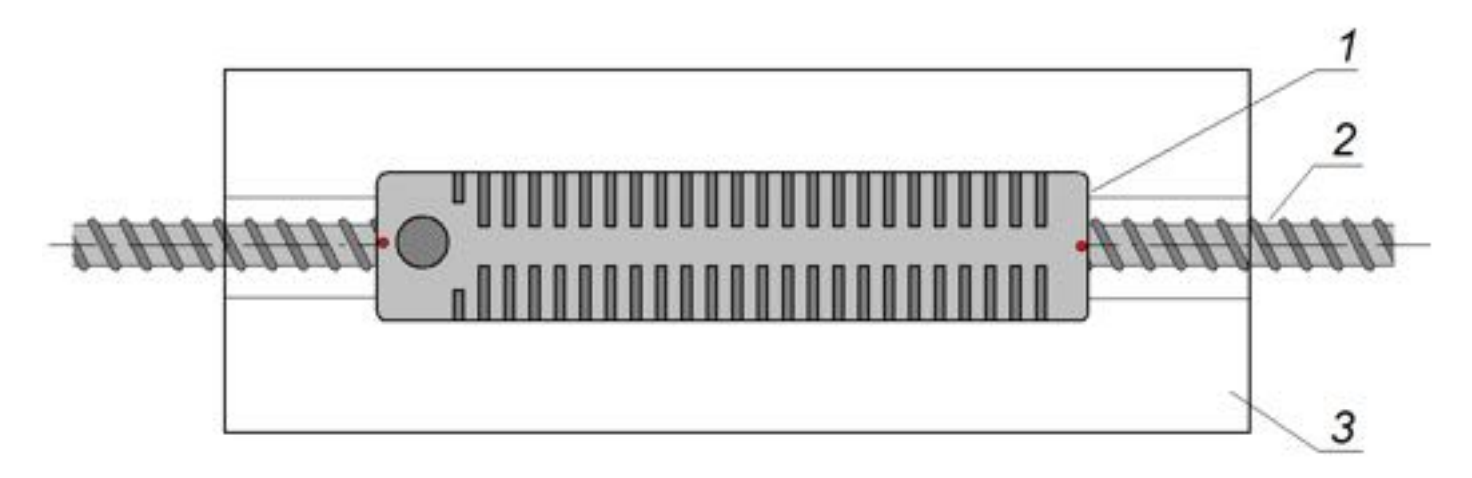

а) расположение преобразователя ИПА-МГ4 и ИПА-МГ4.01 на ПН

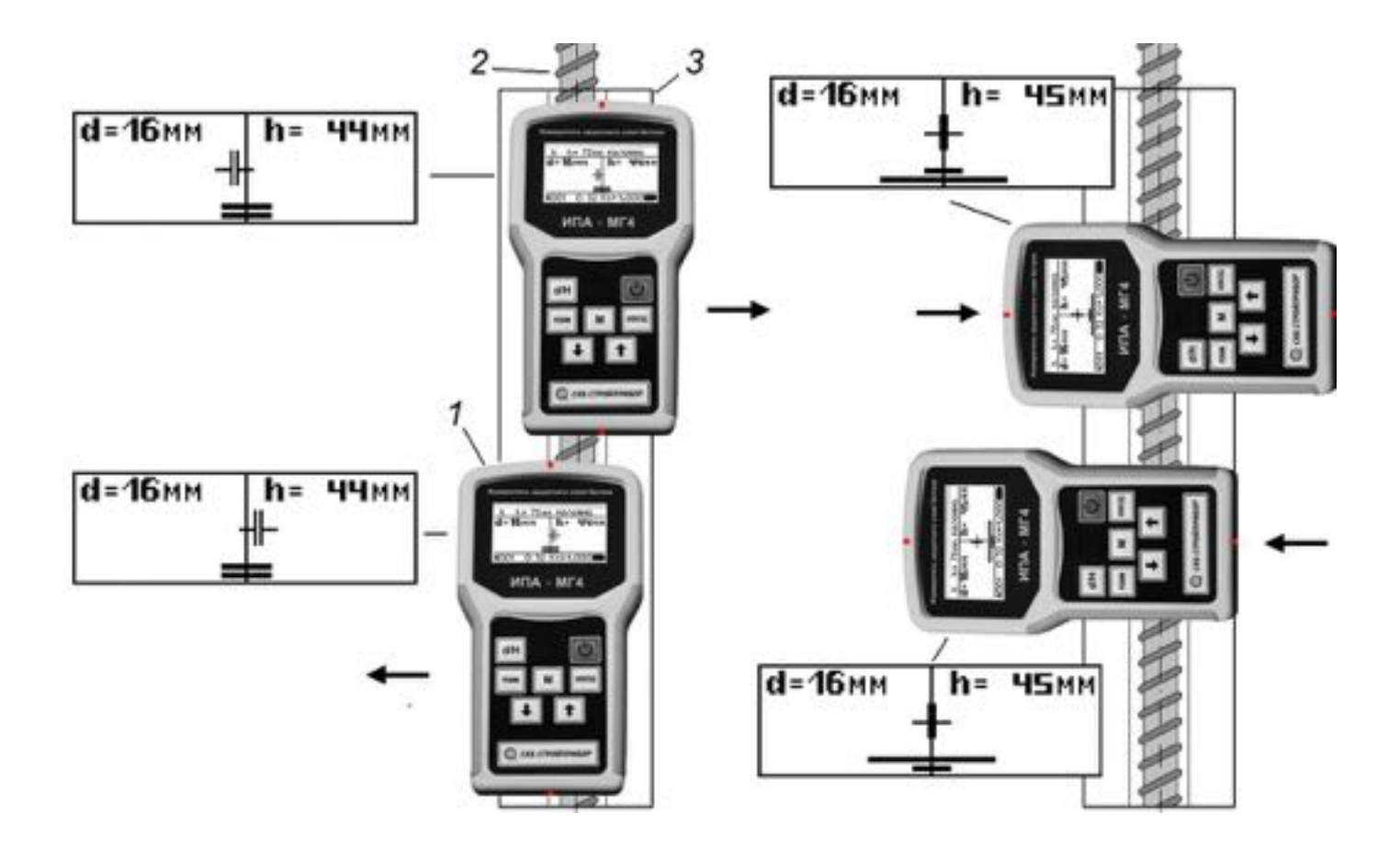

б) расположение преобразователя ИПА-МГ4.02 на ПН 1 - преобразователь/измеритель; 2 - арматурный стержень; 3 - ПН Рисунок 1 - Схема расположения измерителя/преобразователя на ПН

4.5.4 При поверке ИПА-МГ4.02 установить измеритель на ПН и, плавно перемещая измеритель из стороны в сторону, поворачивая вокруг вертикальной оси, добиться того, чтобы курсор находился в центре дисплея, а две индикаторные полоски стали одной, минимальной длины. При этом ось Y измерителя (обозначена красными метками) должна совпасть с осью арматурного стержня.

На ПН с тремя линиями отмечают положение оси (Y) преобразователя в тот момент, когда курсор находится в центре дисплея, а две индикаторные полоски стали одной, минимальной длины. Затем поворачивают измеритель на 90°. При перемещении измерителя поперек арматуры положение курсора не изменяется, а длина индикаторных полосок изменяется в зависимости от положения измерителя. Добиться того чтобы индикаторные полоски стали одной, (минимальной) длины. При этом ось Х измерителя (обозначена красными метками) должна совпасть с осью арматурного стержня. На ПН с тремя линиями отмечают положение оси Х в тот момент, когда индикаторные полоски стали одной, минимальной, длины.

4.5.5 Измерители считаются прошедшими поверку по данному пункту настоящей методики, если ось преобразователя/измерителя находится в зоне между двух крайних линий, нанесенных на ПН, т.е. отклонение от оси арматурного стержня (средняя линяя на ПН) не более 10 мм.

Подраздел 4.5 (Измененная редакция, Изм. №1).

### 5 Оформление результатов поверки

5.1 Результаты поверки оформляются протоколом поверки.

5.2 Положительные результаты поверки удостоверяются знаком поверки и свидетельством о поверке или записью в паспорте на средство измерений, заверяемой подписью поверителя и знаком поверки. Знак поверки наносится на свидетельство о поверке или в паспорт.

5.3 Если измеритель по результатам поверки признан непригодным к применению, свидетельство о поверке аннулируется и выписывается извещение о непригодности к применению.